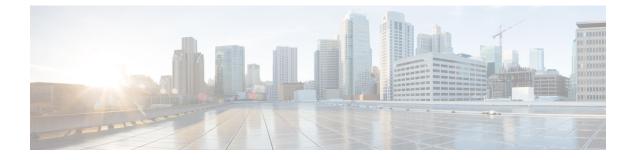

# **System Management Commands**

- arp, page 4
- boot, page 5
- cat, page 7
- clear location, page 8
- clear location statistics, page 9
- clear nmsp statistics, page 10
- clear wireless ccx statistics, page 11
- clear wireless client tsm dot11, page 12
- clear wireless location s69 statistics, page 13
- copy, page 14
- debug call-admission wireless all, page 15
- debug rfid, page 16
- debug voice diagnostics mac-address, page 17
- debug wps mfp, page 18
- delete, page 19
- dir, page 20
- emergency-install, page 22
- exit, page 24
- flash\_init, page 25
- help, page 26
- license right-to-use, page 27
- location, page 29
- location algorithm, page 33
- location expiry, page 34

- location notify-threshold, page 35
- location plm calibrating, page 36
- location rfid, page 37
- location rssi-half-life, page 38
- mac address-table move update, page 39
- mgmt\_init, page 41
- mkdir, page 42
- more, page 43
- nmsp notification interval, page 44
- readrtc, page 46
- rename, page 47
- reset, page 48
- rmdir, page 49
- sdm prefer, page 50
- set, page 51
- show avc client, page 54
- show avc wlan, page 55
- show cable-diagnostics tdr, page 57
- show env, page 60
- show flow monitor, page 62
- show license right-to-use, page 64
- show location, page 66
- show location ap-detect, page 67
- show mac address-table move update, page 69
- show nmsp, page 70
- show sdm prefer, page 72
- show tech-support wireless, page 74
- show wireless band-select, page 76
- show wireless client calls, page 77
- show wireless client dot11, page 78
- show wireless client location-calibration, page 79
- show wireless client probing, page 80
- show wireless client summary, page 81

- show wireless client timers, page 82
- show wireless client voice diagnostics, page 83
- show wireless country, page 84
- show wireless detail, page 87
- show wireless dtls connections, page 88
- show wireless flow-control, page 89
- show wireless flow-control statistics, page 90
- show wireless load-balancing, page 91
- show wireless performance, page 92
- show wireless pmk-cache, page 93
- show wireless probe, page 94
- show wireless sip preferred-call-no, page 95
- show wireless summary, page 96
- shutdown, page 97
- system env temperature threshold yellow, page 98
- test cable-diagnostics tdr, page 100
- traceroute mac, page 101
- traceroute mac ip, page 104
- trapflags, page 106
- trapflags client, page 107
- type, page 108
- unset, page 109
- version, page 111
- wireless client, page 112
- wireless client mac-address deauthenticate, page 114
- wireless client mac-address, page 115
- wireless load-balancing, page 120
- wireless sip preferred-call-no, page 121
- writertc, page 122

#### arp

#### arp

|                    | To display the contents of the mode.                                                | e Address Resolution Protocol (ARP) table, use the <b>arp</b> command in boot loader |
|--------------------|-------------------------------------------------------------------------------------|--------------------------------------------------------------------------------------|
|                    | <b>arp</b> [ <i>ip_address</i> ]                                                    |                                                                                      |
| Syntax Description | ip_address                                                                          | (Optional) Shows the ARP table or the mapping for a specific IP address.             |
| Command Default    | No default behavior or value                                                        | 'S.                                                                                  |
| Command Modes      | Boot loader                                                                         |                                                                                      |
| Command History    | Release                                                                             | Modification                                                                         |
|                    | Cisco IOS XE 3.3SE                                                                  | This command was introduced.                                                         |
| Usage Guidelines   | The ARP table contains the l                                                        | IP-address-to-MAC-address mappings.                                                  |
| Examples           | This example shows how to                                                           | display the ARP table:                                                               |
|                    | Switch: <b>arp 172.20.136.8</b><br>arp'ing 172.20.136.8<br>172.20.136.8 is at 00:1b | 9<br>p:78:d1:25:ae, via port 0                                                       |

#### boot

To load and boot an executable image and display the command-line interface (CLI), use the **boot** command in boot loader mode.

**boot** [**-post** | **-n** | **-p** | *flag*] *filesystem:/file-url...* 

| Syntax Description               | -post                            | (Optional) Run the loaded image with an extended or comprehensive power-on self-test (POST). Using this keyword causes POST to take longer to complete.     |  |  |
|----------------------------------|----------------------------------|----------------------------------------------------------------------------------------------------|--|--|
|                                  | -n                               | (Optional) Pause for the Cisco IOS Debugger immediately after launching.                                                                                    |  |  |
|                                  | -р                               | (Optional) Pause for the JTAG Debugger right after loading the image.                                                                                       |  |  |
|                                  | filesystem:                      | Alias for a file system. Use <b>flash:</b> for the system board flash device; use <b>usbflash0:</b> for USB memory sticks.                                  |  |  |
|                                  | /file-url                        | Path (directory) and name of a bootable image. Separate image names with a semicolon.                                                                       |  |  |
| Command Default<br>Command Modes | No default beh<br>Boot loader    | avior or values.                                                                                                    |  |  |
| <b>Command History</b>           | Release                          | Modification                                                                                                    |  |  |
|                                  | Cisco IOS XE                     | E 3.3SE This command was introduced.                                                                                                    |  |  |
| Usage Guidelines                 | •                                | er the <b>boot</b> command without any arguments, the switch attempts to automatically boot the g the information in the BOOT environment variable, if any. |  |  |
|                                  | If you supply a                  | n image name for the <i>file-url</i> variable, the <b>boot</b> command attempts to boot the specified image.                                                |  |  |
|                                  | When you spec<br>current boot lo | cify boot loader <b>boot</b> command options, they are executed immediately and apply only to the ader session.                                             |  |  |
|                                  | These settings                   | are not saved for the next boot operation.                                                                                                    |  |  |
|                                  | T:1                              |                                                                                                    |  |  |

Filenames and directory names are case sensitive.

**Examples** This example shows how to boot the switch using the *new-image.bin* image:

Switch: set BOOT flash:/new-images/new-image.bin Switch: boot

After entering this command, you are prompted to start the setup program.

#### cat

To display the contents of one or more files, use the **cat** command in boot loader mode.

**cat** *filesystem:/file-url...* 

| Syntax Description     | filesystem:                                                                                                    | Specifies a file system.                                                                              |
|------------------------|----------------------------------------------------------------------------------------------------|----------------------------------------------------------------------------------------------------|
|                        | /file-url                                                                                                    | Specifies the path (directory) and name of the files to display. Separate each filename with a space. |
| Command Default        | No default behavior or values.                                                                                                    |                                                                                                    |
| Command Modes          | Boot loader                                                                                                    |                                                                                                    |
| <b>Command History</b> | Release                                                                                                    | Modification                                                                                          |
|                        | Cisco IOS XE 3.3SE                                                                                                    | This command was introduced.                                                                          |
| Usage Guidelines       | Filenames and directory names<br>If you specify a list of files, the                                                                                                    | s are case sensitive.<br>e contents of each file appears sequentially.                                |
| Examples               | This example shows how to dis                                                                                                    | splay the contents of an image file:                                                                  |
|                        | <pre>Switch: cat flash:image_file_name<br/>version_suffix: universal-122-xx.SEx<br/>version_directory: image_file_name<br/>image_system_type_id: 0x00000002<br/>image_name: image_file_name.bin<br/>ios_image_file_size: 8919552<br/>total_image_file_size: 11592192<br/>image_feature: IP LAYER_3 PLUS MIN_DRAM_MEG=128<br/>image_family: family<br/>stacking_number: 1.34<br/>board_ids: 0x00000068 0x00000069 0x0000006a 0x0000006b<br/>info_end:</pre> |                                                                                                    |

### clear location

To clear a specific radio frequency identification (RFID) tag or all of the RFID tags information in the entire database, use the **clear location** command in EXEC mode.

clear location [mac-address mac-address | rfid]

| Syntax Description | mac-address mac-address            | MAC address of a specific RFID tag.                    |  |
|--------------------|------------------------------------|--------------------------------------------------------|--|
|                    |                                    |                                                        |  |
|                    | rfid                               | Specifies all of the RFID tags in the database.        |  |
|                    |                                    |                                                        |  |
| Command Default    | No default behavior or values.     |                                                        |  |
| Command Modes      | User EXEC                          |                                                        |  |
|                    | Privileged EXEC                    |                                                        |  |
| Command History    | Release                            | Modification                                           |  |
|                    | Cisco IOS XE 3.3SE                 | This command was introduced.                           |  |
|                    |                                    |                                                        |  |
| Examples           | This example shows how to clear ir | nformation about all of the RFID tags in the database: |  |
|                    | Switch> clear location rfid        |                                                        |  |

### clear location statistics

To clear radio-frequency identification (RFID) statistics, use the **clear location statistics** command in EXEC mode.

#### clear location statistics

- **Syntax Description** This command has no arguments or keywords.
- **Command Default** No default behavior or values.
- Command Modes User EXEC Privileged EXEC

| <b>Command History</b> | Release            | Modification                 |
|------------------------|--------------------|------------------------------|
|                        | Cisco IOS XE 3.3SE | This command was introduced. |

 Examples
 The following is sample output from the clear location rfid command and shows how to clear RFID statistics:

 Switch> clear location statistics

### clear nmsp statistics

To clear the Network Mobility Services Protocol (NMSP) statistics, use the **clear nmsp statistics** command in EXEC mode.

clear nmsp statistics

- **Syntax Description** This command has no arguments or keywords.
- **Command Default** No default behavior or values.

Command Modes User Exec Privileged EXEC

| <b>Command History</b> | Release            | Modification                 |
|------------------------|--------------------|------------------------------|
|                        | Cisco IOS XE 3.3SE | This command was introduced. |

#### **Examples**

The following is sample output from the **clear nmsp statistics** command and shows how to clear all statistics about NMSP information exchanged between the controller and the connected Cisco Mobility Services Engine (MSE):

Switch> clear nmsp statistics

#### clear wireless ccx statistics

To clear CCX statistics, use the clear wireless ccx statistics command in EXEC mode.

clear wireless ccx statistics

- **Syntax Description** This command has no arguments or keywords.
- **Command Default** No default behavior or values.

Command Modes User EXEC Privileged EXEC

 Command History
 Release
 Modification

 Cisco IOS XE 3.3SE
 This command was introduced.

**Examples** The following is sample output from the **clear wireless ccx statistics** command and shows how to clear all collected statistics about CCX clients:

Switch> clear wireless ccx statistics

### clear wireless client tsm dot11

To clear the traffic stream metrics (TSM) statistics for a particular access point or all of the access points to which this client is associated, use the **clear wireless client tsm dot11** command in EXEC mode.

clear wireless client tsm dot11 {24ghz| 5ghz} client-mac-addr {all| name ap-name}

| Syntax Description     | 24ghz                                                                                                    | Specifies the 802.11a network.            |
|------------------------|----------------------------------------------------------------------------------------------------|-------------------------------------------|
|                        | 5ghz                                                                                                    | Specifies the 802.11b network.            |
|                        | client-mac-addr                                                                                                    | MAC address of the client.                |
|                        | all                                                                                                    | Specifies all access points.              |
|                        | name ap-name                                                                                                    | Name of a Cisco lightweight access point. |
|                        |                                                                                                    |                                           |
| Command Default        | No default behavior or values.                                                                                                    |                                           |
| Command Modes          | User EXEC                                                                                                    |                                           |
|                        | Privileged EXEC                                                                                                    |                                           |
| <b>Command History</b> | Release                                                                                                    | Modification                              |
|                        | Cisco IOS XE 3.3SE                                                                                                    | This command was introduced.              |
|                        |                                                                                                    |                                           |
| Examples               | The following is sample output from the <b>clear wireless client tsm dot11</b> command and shows how to clear the TSM for the MAC address 00:40:96:a8:f7:98 on all of the access points 5-GHz radios where this client is known: |                                           |
|                        | Switch> Clear wireless client ts                                                                                                    | m dot11 5ghz 00:40:96:a8:f7:98 all        |

#### clear wireless location s69 statistics

To clear statistics about S69 exchanges with CCXv5 clients, use the **clear wireless location s69 statistics** command in EXEC mode.

clear wireless location s69 statistics

- **Syntax Description** This command has no arguments or keywords.
- **Command Default** No default behavior or values.
- Command Modes User EXEC Privileged EXEC

| <b>Command History</b> | Release            | Modification                 |
|------------------------|--------------------|------------------------------|
|                        | Cisco IOS XE 3.3SE | This command was introduced. |

Usage Guidelines S69 messages are exchanged between CCXv5 clients and the wireless infrastructure. The CCXv5 client uses S69 message to request location information, that is then returned by the wireless infrastructure through a S69 response message.

**Examples** The following is sample output from the **clear wireless location s69 statistics** command and shows how to clear statistics about S69 exchanges with CCXv5 clients:

Switch> clear wireless location s69 statistics

#### сору

To copy a file from a source to a destination, use the **copy** command in boot loader mode.

copy filesystem:/source-file-url filesystem:/destination-file-url

| Syntax Description | filesystem:                                                                                                 | Alias for a file system. Use usbflash0: for USB memory sticks.                    |
|--------------------|----------------------------------------------------------------------------------------------------|-----------------------------------------------------------------------------------|
|                    | /source-file-url                                                                                            | Path (directory) and filename (source) to be copied.                              |
|                    | /destination-file-url                                                                                       | Path (directory) and filename of the destination.                                 |
| Command Default    | No default behavior or values.                                                                              |                                                                                   |
| Command Modes      | Boot loader                                                                                                 |                                                                                   |
| Command History    | Release                                                                                                    | Modification                                                                      |
|                    | Cisco IOS XE 3.3SE                                                                                          | This command was introduced.                                                      |
| Usage Guidelines   |                                                                                                    | 127 characters between the slashes (/); the name cannot contain control           |
|                    | characters, spaces, deletes, slas                                                                           | shes, quotes, semicolons, or colons.                                              |
|                    | Filenames are limited to 127 cl quotes, semicolons, or colons.                                              | haracters; the name cannot contain control characters, spaces, deletes, slashes,  |
|                    | If you are copying a file to a ne                                                                           | ew directory, the directory must already exist.                                   |
| Examples           | <b>camples</b> This example shows how to copy a file at the root:                                           |                                                                                   |
|                    |                                                                                                    | stl.text usbflash0:test4.text<br>t" successfully copied to "usbflash0:test4.text" |
|                    | You can verify that the file was copied by entering the <b>dir</b> <i>filesystem</i> : boot loader command. |                                                                                   |

# debug call-admission wireless all

To enable debugging of the wireless Call Admission Control (CAC) feature, use the **debug call-admission** wireless all command in privileged EXEC mode. To disable debugging, use the **no** form of this command.

debug call-admission wireless all [switch switch]

no debug call-admission wireless all [switch switch]

| Syntax Description | switch                        | Configures debugging options for all wireless CAC messages associated to a particular switch.                 |
|--------------------|-------------------------------|----------------------------------------------------------------------------------------------------|
| Command Default    | No default behavior of        | values.                                                                                                    |
| Command Modes      | Privileged EXEC               |                                                                                                    |
| Command History    | Release<br>Cisco IOS XE 3.3SE | Modification This command was introduced.                                                                     |
| Examples           | The following is samp         | le output from the <b>debug call-admission wireless switch</b> command and shows how ptions for CAC messages: |

Switch# debug call-admission wireless switch 1 all

### debug rfid

To configure radio-frequency identification (RFID) debug options, use the **debug rfid** command in privileged EXEC mode. To disable debugging, use the **no** form of this command.

debug rfid {*debug\_leaf\_name*| all | detail |error|nmsp|receive}[filter|switch switch] no debug rfid {*debug\_leaf\_name*| all | detail | error | nmsp | receive}[filter | switch switch]

| Syntax Description     | debug_leaf_name                                                            | Debug leaf name.                                                                 |  |
|------------------------|----------------------------------------------------------------------------|----------------------------------------------------------------------------------|--|
|                        | all                                                                        | Configures debugging of all RFID.                                                |  |
|                        | detail                                                                     | Configures debugging of RFID detail.                                             |  |
|                        | error                                                                      | Configures debugging of RFID error messages.                                     |  |
|                        | nmsp                                                                       | Configures debugging of RFID Network Mobility Services Protocol (NMSP) messages. |  |
|                        | receive                                                                    | Configures debugging of incoming RFID tag messages.                              |  |
|                        | filter                                                                     | Debug flag filter name.                                                          |  |
|                        | switch switch                                                              | Configures RFID debugging for switch.                                            |  |
| Command Default        | No default behavior or value                                               | es.                                                                              |  |
| Command Modes          | Privileged EXEC                                                            |                                                                                  |  |
| <b>Command History</b> | Release                                                                    | Modification                                                                     |  |
|                        | Cisco IOS XE 3.3SE                                                         | This command was introduced.                                                     |  |
| Examples               | The following is sample out<br>error messages:<br>Switch# debug rfid error | put from the <b>debug rfid</b> command and shows how to enable debugging of RFID |  |

### debug voice diagnostics mac-address

To enable debugging of voice diagnostics for voice clients, use the **debug voice diagnostics mac-address** command in privileged EXEC mode. To disable debugging, use the **no** form of this command.

debug voice diagnostics mac-address mac-address1 verbose mac-address2 verbose

nodebug voice diagnostics mac-address mac-address l verbose mac-address mac-address verbose

| Syntax Description | voice diagnostics                                                  | Configures voice debugging for voice clients.                                                                    |
|--------------------|--------------------------------------------------------------------|----------------------------------------------------------------------------------------------------|
|                    | <b>mac-address</b> mac-address1 <b>mac-address</b><br>mac-address2 | Specifies MAC addresses of the voice clients.                                                                    |
|                    | verbose                                                            | Enables verbose mode for voice diagnostics.                                                                      |
| Command Default    | No default behavior or values.                                     |                                                                                                    |
| Command Modes      | Privileged EXEC                                                    |                                                                                                    |
| Command History    | Release                                                            | Modification                                                                                                    |
|                    | Cisco IOS XE 3.3SE                                                 | This command was introduced.                                                                                     |
|                    |                                                                    |                                                                                                    |
| Examples           | • • •                                                              | <b>g voice diagnostics mac-address</b> command and shows how voice client with MAC address of 00:1f:ca:cf:b6:60: |

Switch# debug voice diagnostics mac-address 00:1f:ca:cf:b6:60

### debug wps mfp

To enable WPS MFP debugging options, use the **debug wps mfp** command in privileged EXEC mode. To disable debugging, use the no form of this command.

debug wps mfp {all | capwap| client | detail| mm| report}[switch switch]

| Syntax Description | wps mfp                        | Configures WPS MFP debugging options.              |  |
|--------------------|--------------------------------|----------------------------------------------------|--|
|                    | all                            | Displays all WPS MFP debugging messages.           |  |
|                    | capwap                         | Displays MFP messages.                             |  |
|                    | client                         | Displays client MFP messages.                      |  |
|                    | detail                         | Displays detailed MFP CAPWAP messages.             |  |
|                    | mm                             | Displays MFP mobility (inter-controller) messages. |  |
|                    | report                         | Displays MFP reports.                              |  |
|                    | switch switch                  | Displays the WPS MFP debugging for the switch.     |  |
|                    |                                |                                                    |  |
| Command Default    | No default behavior or values. |                                                    |  |
| Command Modes      | Privileged EXEC                |                                                    |  |
| Command History    | Release                        | Modification                                       |  |
|                    | Cisco IOS XE 3.3SE             | This command was introduced.                       |  |
|                    |                                |                                                    |  |
| Examples           | This example shows how to enab | ble WPS MFP debugging options for client:          |  |

Switch# debug wps mfp client switch 1

#### delete

To delete one or more files from the specified file system, use the **delete** command in boot loader mode.

**delete** *filesystem:/file-url...* 

| Syntax Description | filesystem:                                                                                                  | Alias for a file system. Use usbflash0: for USB memory sticks.                |
|--------------------|----------------------------------------------------------------------------------------------------|-------------------------------------------------------------------------------|
|                    | /file-url                                                                                                    | Path (directory) and filename to delete. Separate each filename with a space. |
| Command Default    | No default behavior or value                                                                                 | S.                                                                            |
| Command Modes      | Boot loader                                                                                                  |                                                                               |
| Command History    | Release                                                                                                    | Modification                                                                  |
|                    | Cisco IOS XE 3.3SE                                                                                           | This command was introduced.                                                  |
| Usage Guidelines   | Filenames and directory nam<br>The switch prompts you for                                                    | nes are case sensitive.<br>confirmation before deleting each file.            |
| Examples           | This example shows how to                                                                                    | delete two files:                                                             |
|                    | Are you sure you want to<br>File "usbflash0:test2.te<br>Are you sure you want to<br>File "usbflash0:test2.te | delete "usbflash0:test5.text" (y/n)? <b>y</b><br>xt" deleted                  |
|                    | You can verify that the files                                                                                | were deleted by entering the <b>dir usbflash0</b> : boot loader command.      |

#### dir

dir

To display the list of files and directories on the specified file system, use the **dir** command in boot loader mode. dir filesystem:/file-url **Syntax Description** Alias for a file system. Use flash: for the system board flash device; use usbflash0: filesystem: for USB memory sticks. /file-url (Optional) Path (directory) and directory name that contain the contents you want to display. Separate each directory name with a space. **Command Default** No default behavior or values. **Command Modes** Boot Loader Privileged EXEC **Command History** Modification Release Cisco IOS XE 3.3SE This command was introduced. **Usage Guidelines** Directory names are case sensitive. Examples This example shows how to display the files in flash memory: Switch: dir flash: Directory of flash:/ 561 Mar 01 2013 00:48:15 express setup.debug 2 -rwx 3 -rwx 2160256 Mar 01 2013 04:18:48 c2960x-dmon-mz-150-2r.EX 4 -rwx Mar 01 2013 00:01:39 multiple-fs 1048 512 c2960x-universalk9-mz.150-2.EX 6 drwx Mar 01 2013 23:11:42 645 drwx 512 Mar 01 2013 00:01:11 dc profile dir 647 -rwx 4316 Mar 01 2013 01:14:05 config.text 648 -rwx Mar 01 2013 00:01:39 private-config.text 5 96453632 bytes available (25732096 bytes used) Table 1: dir Field Descriptions

| Field | Description               |
|-------|---------------------------|
| 2     | Index number of the file. |

| Field         | Description                                                |
|---------------|------------------------------------------------------------|
| -rwx          | File permission, which can be any or all of the following: |
|               | • d—directory                                              |
|               | • r—readable                                               |
|               | • w—writable                                               |
|               | • x—executable                                             |
|               |                                                            |
| 1644045       | Size of the file.                                          |
| <date></date> | Last modification date.                                    |
| env_vars      | Filename.                                                  |

# emergency-install

To perform an emergency installation on your system, use the **emergency-install** command in boot loader mode.

emergency-install url://<url>

| Syntax Description           | <url> URL</url>                                                                                                    | and name of the file containing the emergency installation bundle in                                | mage. |
|------------------------------|----------------------------------------------------------------------------------------------------|----------------------------------------------------------------------------------------------------|-------|
| Command Default              | No default behavior or values.                                                                                                    |                                                                                                    |       |
| Command Modes                | Boot loader                                                                                                    |                                                                                                    |       |
| Command History              | Release                                                                                                    | Modification                                                                                        |       |
|                              | Cisco IOS XE 3.3SE                                                                                                    | This command was introduced.                                                                        |       |
| Usage Guidelines<br>Examples | The boot flash is erased during the boot flash is erased during the transmission of the boot flash the boot flash boot flash boot fl | ne installation operation.<br>Form the emergency install operation using the contents of an image t | file: |
| ·                            | Switch: <b>emergency-install t</b> :<br>The bootflash will be erased<br>Starting emergency recovery<br>Reading full image into memo<br>Nova Bundle Image                                                                                                    | <pre>ftp:<url> d during install operation, continue (y/n)?y</url></pre>                             |       |
|                              | Kernel Address : 0x6042d<br>Kernel Size : 0x317cc<br>Initramfs Address : 0x60745<br>Initramfs Size : 0xdc677<br>Compression Format: .mzip                                                                                                    | c/3243212<br>294                                                                                    |       |
|                              | [0x80180000, 0x90000000].<br>@@@@@@@@@@@@@@@@@@@@@@@@@@@@@@                                                                                                    | dress range [0x81100000, 0x81b80000] is in range<br>@@@@@@@@@@@@@@@@@@@@@@@@@@@@@@@@@@@@            | \     |
|                              | ### Launching Linux Kernel                                                                                                    | (flags = 0x5)                                                                                       |       |
|                              | <pre>Initiating Emergency Instal: tftp:<url></url></pre>                                                                                                    | lation of bundle                                                                                    | ١     |

\

```
Downloading bundle tftp:</url>...
Validating bundle tftp:<url>...
Installing bundle tftp:<url>...
Verifying bundle tftp:<url>.
Package cat3k caa-base.SPA.03.02.00SE.pkg is Digitally Signed
Package cat3k_caa-drivers.SPA.03.02.00.SE.pkg is Digitally Signed
Package cat3k_caa-infra.SPA.03.02.00SE.pkg is Digitally Signed
Package cat3k_caa-iosd-universalk9.SPA.150-1.EX.pkg is Digitally Signed
Package cat3k caa-platform.SPA.03.02.00.SE.pkg is Digitally Signed
Package cat3k caa-wcm.SPA.10.0.100.0.pkg is Digitally Signed
Preparing flash...
Syncing device...
Emergency Install successful... Rebooting
Restarting system.\uffd
Booting... (use DDR clock 667 MHz) Initializing and Testing RAM
Memory Test Pass!
Base ethernet MAC Address: 20:37:06:ce:25:80
Initializing Flash...
flashfs[7]: 0 files, 1 directories
flashfs[7]: 0 orphaned files, 0 orphaned directories
flashfs[7]: Total bytes: 6784000
flashfs[7]: Bytes used: 1024
flashfs[7]: Bytes available: 6782976
flashfs[7]: flashfs fsck took 1 seconds....done Initializing Flash.
The system is not configured to boot automatically. The
following command will finish loading the operating system
software:
```

boot

# exit

|                    | To return to the previous mode or exit from the | CLI EXEC mode, use the exit command.      |
|--------------------|-------------------------------------------------|-------------------------------------------|
|                    | exit                                            |                                           |
| Syntax Description | This command has no arguments or keywords.      |                                           |
| Command Default    | No default behavior or values.                  |                                           |
| Command Modes      | Privileged EXEC<br>Global configuration         |                                           |
| Command History    | Release Cisco IOS XE 3.3SE                      | Modification This command was introduced. |
| Examples           | This example shows how to exit the configurat   | ion mode:                                 |

Switch(config)# **exit** Switch#

## flash\_init

To initialize the flash: file system, use the **flash\_init** command in boot loader mode.

flash\_init

- **Syntax Description** This command has no arguments or keywords.
- **Command Default** The flash: file system is automatically initialized during normal system operation.

 Command Modes
 Boot loader

 Command History
 Release
 Modification

 Cisco IOS XE 3.3SE
 This command was introduced.

**Usage Guidelines** During the normal boot process, the flash: file system is automatically initialized.

Use this command to manually initialize the flash: file system. For example, you use this command during the recovery procedure for a lost or forgotten password.

# help

|                    | To display the available commands, use the <b>help</b> command in boot loader mode.                                                                                                    |                              |
|--------------------|----------------------------------------------------------------------------------------------------|------------------------------|
|                    | help                                                                                                    |                              |
| Syntax Description | This command has no arguments or keywords.                                                                                                    |                              |
| Command Default    | No default behavior or values.                                                                                                    |                              |
| Command Modes      | Boot loader                                                                                                    |                              |
| Command History    | Release                                                                                                    | Modification                 |
|                    | Cisco IOS XE 3.3SE                                                                                                    | This command was introduced. |
| Examples           | This example shows how to display a list of available boot loader commands:<br>Switch:help<br>? Present list of available commands<br>arp Show arp table or arp-resolve an address<br>boot Load and boot an executable image<br>cat Concatenate (type) file(s)<br>copy Copy a file<br>delete Delete file(s)<br>dir List files in directories<br>emergency-install Initiate Disaster Recovery<br><br><br>unset Unset one or more environment variables<br>version Display boot loader version |                              |

# license right-to-use

To configure right-to-use access point adder licenses on the switch, use the **license right-to-use** command in privileged EXEC mode.

license right-to-use {activate | deactivate} apcount | ipbase | ipservices | lanbase

| Syntax Description | activate                                      |                             | ivates permanent or evaluation count licenses.        |
|--------------------|-----------------------------------------------|-----------------------------|-------------------------------------------------------|
|                    | deactivate                                    |                             | ctivates permanent or<br>uation ap-count licenses.    |
|                    | apcount count                                 |                             | cifies the number of ap-count nses added.             |
|                    |                                               |                             | can configure the number of er licenses from 5 to 50. |
|                    | ipbase count                                  | Acti<br>swit                | ivates ipbase licenses on the ich.                    |
|                    | ipservices count                              | Acti<br>swit                | ivates ipservices licenses on the sch.                |
|                    | lanbase count                                 | Acti<br>swit                | ivates lanbase licenses on the sch.                   |
| Syntax Description | This command has no arguments or keywords.    |                             |                                                       |
| Command Default    | No default behavior or values.                |                             |                                                       |
| Command Modes      | Privileged EXEC                               |                             |                                                       |
| Command History    | Release                                       | Modification                |                                                       |
|                    | Cisco IOS XE 3.3SE                            | This command was introduced | ced.                                                  |
| Examples           | This example shows how to activate an ap-cour |                             |                                                       |
|                    | Switch# end                                   |                             |                                                       |

This example shows how to activate an ap-count permanent license:

Switch# license right-to-use deactivate apcount evaluation Switch# end

This example shows how to add a new ap-count license:

Switch# license right-to-use activate apcount 500 slot 1 Switch# end

#### location

To configure location information for an endpoint, use the **location** command in global configuration mode. To remove the location information, use the **no** form of this command.

location {admin-tag *string*| algorithm| civic-location identifier {host| *id*}| civic-location identifier {host| *id*}| elin-location {*string* |identifier *id*}|

expiry {calibrating-client*timeout-value*|client*timeout-value*|rouge-aps*timeout-value*|tags*timeout-value*}| geo-location identifier {host| *id*}| notify-threshold {client*db*|rouge-aps*db*|tags*db*| plm {calibrating| {multiband | uniband}| client*burst-interval*}| prefer {cdp weight*priority-value*|lldp-med weight*priority-value*|static config weight*priority-value*}|rfid {status |timeout*rfid-timeout-value*|vendor-namename}|rssi-half-life { calibrating-client*seconds*|client*seconds*|rogue-aps*seconds*|tags*seconds*}

no location {admin-tag string| algorithm| civic-location identifier {host| id}| civic-location identifier {host| id}| elin-location {string |identifier id}| expiry {calibrating-clienttimeout-value|clienttimeout-value|rouge-apstimeout-value|tagstimeout-value}| geo-location identifier {host| id}| notify-threshold {clientdb|rouge-apsdb|tagsdb| plm {calibrating| {multiband | uniband}| clientburst-interval}| prefer {cdp weightpriority-value|lldp-med weightpriority-value|static config weightpriority-value}|rfid {status | timeout-value|vendor-namename}|rssi-half-life {

calibrating-clientseconds clientseconds rogue-apsseconds tagsseconds

| admin-tagstring | Configures administrative tag or site information. Site or location information in alphanumeric format.                                                                                                    |  |  |
|-----------------|----------------------------------------------------------------------------------------------------|--|--|
| algorithm       | Configures the algorithm used to average RSSI and SNR values.                                                                                                    |  |  |
| civic-location  | Configures civic location information.                                                                                                    |  |  |
| identifier      | Specifies the name of the civic location, emergency, or geographical location.                                                                                                    |  |  |
| host            | Defines the host civic or geo-spatial location.                                                                                                    |  |  |
| id              | Name of the civic, emergency, or geographical location.                                                                                                    |  |  |
|                 | <b>Note</b> The identifier for the civic location in the LLDP-MED switch TLV is limited to 250 bytes or less. To avoid error messages about available buffer space during switch configuration, be sure that the total length of all civic-location information specified for each civic-location identifier does not exceed 250 bytes. |  |  |
| elin-location   | Configures emergency location information (ELIN).                                                                                                    |  |  |
|                 | algorithm<br>civic-location<br>identifier<br>host<br>id                                                                                                    |  |  |

| expiry {calibrating-client   client  <br>rogue-aps   tags} timeout-value | Configures the timeout for RSSI values for calibrating clients, clients, rouge access points, and RFID tags.                                             |
|--------------------------------------------------------------------------|----------------------------------------------------------------------------------------------------|
|                                                                          | The valid range for the timeout parameter for calibrating clients is 1 to 3600 seconds, and the default value is 5 seconds.                              |
|                                                                          | The valid range for the timeout parameter for clients, rogue access<br>points, and RFID tags is 5 to 3600 seconds, and the default value is<br>5 seconds |
| geo-location                                                             | Configures geo-spatial location information.                                                                                                    |
| notify-threshold {client  rogue-aps                                      | Configures the NMSP notification threshold for RSSI measurements.                                                                                        |
| tags} db                                                                 | The valid range for the threshold parameter is 0 to 10 dB, and the default value is 0 dB.                                                                |
| calibrating {multiband   uniband}   client seconds                       | Configures path loss measurement (CCX S60) request for calibrating clients and burst interval for clients.                                               |
|                                                                          | The valid range for the burst interval parameter is 0 to 3600 seconds.                                                                                   |
| prefer                                                                   | Sets location information source priority.                                                                                                    |
| rfid                                                                     | Configures RFID tag tracking for a location.                                                                                                    |
| rssi-half-life                                                           | Configures the RSSI half life for various devices.                                                                                                    |

#### **Command Default** No default behavior or values.

#### **Command Modes** Global configuration

| <b>Command History</b> | Release            | Modification                 |
|------------------------|--------------------|------------------------------|
|                        | Cisco IOS XE 3.3SE | This command was introduced. |

# **Usage Guidelines** After entering the **location civic-location identifier** global configuration command, you enter civic location configuration mode. After entering the **location geo-location identifier** global configuration command, you enter geo location configuration mode.

The civic-location identifier must not exceed 250 bytes.

The host identifier configures the host civic or geo-spatial location. If the identifier is not a host, the identifier only defines a civic location or geo-spatial template that can be referenced on the interface.

The **host** keyword defines the device location. The civic location options available for configuration using the **identifier** and the **host** keyword are the same. You can specify the following civic location options in civic location configuration mode:

- additional-code—Sets an additional civic location code.
- additional-location-information-Sets additional civic location information.
- branch-road-name—Sets the branch road name.
- building—Sets building information.
- city—Sets the city name.
- country—Sets the two-letter ISO 3166 country code.
- county—Sets the county name.
- default—Sets a command to its defaults.
- division—Sets the city division name.
- exit—Exits from the civic location configuration mode.
- floor—Sets the floor number.
- landmark—Sets landmark information.
- leading-street-dir—Sets the leading street direction.
- name—Sets the resident name.
- neighborhood—Sets neighborhood information.
- no-Negates the specified civic location data and sets the default value.
- number—Sets the street number.
- post-office-box—Sets the post office box.
- postal-code—Sets the postal code.
- postal-community-name—Sets the postal community name.
- primary-road-name—Sets the primary road name.
- road-section—Sets the road section.
- room—Sets room information.
- seat—Sets seat information.
- state—Sets the state name.
- street-group—Sets the street group.
- street-name-postmodifier-Sets the street name postmodifier.
- street-name-premodifier-Sets the street name premodifier.
- street-number-suffix—Sets the street number suffix.
- street-suffix—Sets the street suffix.
- sub-branch-road-name—Sets the sub-branch road name.
- trailing-street-suffix—Sets the trailing street suffix.
- type-of-place—Sets the type of place.

• unit—Sets the unit.

You can specify the following geo-spatial location information in geo-location configuration mode:

- altitude—Sets altitude information in units of floor, meters, or feet.
- **latitude**—Sets latitude information in degrees, minutes, and seconds. The range is from -90 degrees to 90 degrees. Positive numbers indicate locations north of the equator.
- longitude—Sets longitude information in degrees, minutes, and seconds. The range is from -180 degrees to 180 degrees. Positive numbers indicate locations east of the prime meridian.
- **resolution**—Sets the resolution for latitude and longitude. If the resolution value is not specified, default value of 10 meters is applied to latitude and longitude resolution parameters. For latitude and longitude, the resolution unit is measured in meters. The resolution value can also be a fraction.
- default—Sets the geographical location to its default attribute.
- exit—Exits from geographical location configuration mode.
- no-Negates the specified geographical parameters and sets the default value.

Use the **no lldp med-tlv-select location information** interface configuration command to disable the location TLV. The location TLV is enabled by default.

**Examples** This example shows how to configure civic location information on the switch:

```
Switch(config)# location civic-location identifier 1
Switch(config-civic)# number 3550
Switch(config-civic)# primary-road-name "Cisco Way"
Switch(config-civic)# city "San Jose"
Switch(config-civic)# state CA
Switch(config-civic)# building 19
Switch(config-civic)# room C6
Switch(config-civic)# county "Santa Clara"
Switch(config-civic)# county US
Switch(config-civic)# end
```

You can verify your settings by entering the **show location civic-location** privileged EXEC command.

This example shows how to configure the emergency location information on the switch:

Switch(config)# location elin-location 14085553881 identifier 1

You can verify your settings by entering the show location elin privileged EXEC command.

The example shows how to configure geo-spatial location information on the switch:

Switch(config)# location geo-location identifier host Switch(config-geo)# latitude 12.34 Switch(config-geo)# longitude 37.23 Switch(config-geo)# altitude 5 floor Switch(config-geo)# resolution 12.34

You can use the **show location geo-location identifier** command to display the configured geo-spatial location details.

# location algorithm

To configure the algorithm used to average RSSI and SNR values, use the **location algorithm** command in global configuration mode. To remove the algorithm used to average RSSI and SNR values, use the **no** form of this command.

location algorithm {rssi-average | simple}

Switch(config)# end

no location algorithm {rssi-average | simple}

| rssi-average Specifies a more accurate algorithm but with more CPU overhea |                                                                                                    |
|----------------------------------------------------------------------------|----------------------------------------------------------------------------------------------------|
| simple                                                                     | Specifies faster algorithm with smaller CPU overhead but less accuracy.                                           |
| RSSI average                                                               |                                                                                                    |
| Global configuration                                                       |                                                                                                    |
| Release                                                                    | Modification                                                                                                    |
| Cisco IOS XE 3.3SE                                                         | This command was introduced.                                                                                      |
| Switch# configure term                                                     | to configure a more accurate algorithm but with more CPU overhead:                                                |
|                                                                            | simple RSSI average Global configuration Release Cisco IOS XE 3.3SE This example shows how Switch# configure term |

# location expiry

To configure the timeout for RSSI values, use the location expiry command in global configuration mode.

location expiry {calibrating-client | client | rogue-aps | tags } timeout-value

| Syntax Description               | calibrating-client                                | Specifies the RSSI timeout value for calibrating clients.                                                                                           |
|----------------------------------|---------------------------------------------------|----------------------------------------------------------------------------------------------------|
|                                  | client                                            | (Optional) Specifies the RSSI timeout value for clients.                                                                                            |
|                                  | rogue-aps                                         | Specifies the RSSI timeout value for rogue access points.                                                                                           |
|                                  | tags                                              | Specifies the RSSI timeout value for RFID tags.                                                                                                    |
|                                  | timeout-value                                     | The valid range for the timeout parameter for calibrating clients is 1 to 3600 seconds, and the default value is 5 seconds.                         |
|                                  |                                                   | The valid range for the timeout parameter for clients, rogue access points, and RFID tags is 5 to 3600 seconds, and the default value is 5 seconds. |
| Command Default<br>Command Modes | No default behavior or va<br>Global configuration | alues.                                                                                                    |
| Command History                  | Release                                           | Modification                                                                                                    |
|                                  | Cisco IOS XE 3.3SE                                | This command was introduced.                                                                                                    |
| Examples                         | Switch# <b>configure ter</b>                      | to set the RSSI timeout value for wireless clients:<br>minal<br>tion expiry client 1000                                                             |

# location notify-threshold

To configure the NMSP notification threshold for RSSI measurements, use the **location notify-threshold** command in global configuration mode. To remove the NMSP notification threshold for RSSI measurements, use the **no** form of this command.

location notify-threshold {client | rogue-aps | tags } db no location notify-threshold {client | rogue-aps | tags }

| Syntax Description     | client               | Specifies the NMSP notification threshold (in dB) for clients and rogue clients.          |  |
|------------------------|----------------------|-------------------------------------------------------------------------------------------|--|
|                        |                      | The valid range for the threshold parameter is 0 to 10 dB, and the default value is 0 dB. |  |
|                        | rogue-aps            | Specifies the NMSP notification threshold (in dB) for rogue access points.                |  |
|                        |                      | The valid range for the threshold parameter is 0 to 10 dB, and the default value is 0 dB. |  |
|                        | tags                 | Specifies the NMSP notification threshold (in dB) for RFID tags.                          |  |
|                        |                      | The valid range for the threshold parameter is 0 to 10 dB, and the default value is 0 dB. |  |
|                        | db                   | The valid range for the threshold parameter is 0 to 10 dB, and the default value is 0 dB. |  |
|                        |                      |                                                                                           |  |
| Command Default        | No default behavior  | or values.                                                                                |  |
| Command Modes          | Global configuration |                                                                                           |  |
| <b>Command History</b> | Release              | Modification                                                                              |  |
|                        | Cisco IOS XE 3.3SI   | E This command was introduced.                                                            |  |
| Examples               | NMSP message is se   | ocation notify-threshold client 10                                                        |  |

# location plm calibrating

To configure path loss measurement (CCX S60) request for calibrating clients, use the **location plm calibrating** command in global configuration mode.

location plm calibrating {multiband | uniband}

| Syntax Description | multiband                                                                                                    | Specifies the path loss measurement request for calibrating clients on the associated 802.11a or 802.11b/g radio. |  |
|--------------------|----------------------------------------------------------------------------------------------------|----------------------------------------------------------------------------------------------------|--|
|                    | uniband                                                                                                    | Specifies the path loss measurement request for calibrating clients on the associated 802.11a/b/g radio.          |  |
| Command Default    | No default behavior or va                                                                                                    | lues.                                                                                                    |  |
| Command Modes      | Global configuration                                                                                                    |                                                                                                    |  |
| Command History    | Release                                                                                                    | Modification                                                                                                    |  |
|                    | Cisco IOS XE 3.3SE                                                                                                    | This command was introduced.                                                                                      |  |
| Usage Guidelines   | The uniband is useful for single radio clients (even if the radio is a dual band and can operate in the 2.4-GHz and the 5-GHz bands). The multiband is useful for multiple radio clients. |                                                                                                    |  |
| Examples           | This example shows how to configure the path loss measurement request for calibrating clients on the associated 802.11a/b/g radio:                                                        |                                                                                                    |  |
|                    | Switch# <b>configure ter</b><br>Switch(config)# <b>locat</b><br>Switch(config)# <b>end</b>                                                                                                | minal<br>ion plm calibrating uniband                                                                              |  |

### **location rfid**

To configure RFID tag tracking for a location, use the **location rfid** command in global configuration mode. To remove a RFID tag tracking for a location, use the **no** form of this command.

**location rfid** { **status** | **timeout** *seconds* | **vendor-name** *name* }

**no location rfid** { **status** | **timeout** *seconds* | **vendor-name** }

| Syntax Description | status                 | Enables location tracking for RFID tags.                                                                                                    |
|--------------------|------------------------|----------------------------------------------------------------------------------------------------|
|                    | 5                      | The <b>no location rfid status</b> command disables location tracking for tags.                                                                                                    |
|                    | timeout seconds        | Specifies the location RFID timeout value.                                                                                                    |
|                    |                        | Determines the amount of time for which a detected RFID location information<br>is considered as valid. Any RSSI change (below the RSSI threshold) in the<br>configured interval do not result in a new location computation and a message is<br>sent to the MSE. |
|                    |                        | The valid timeout range is from 60 through 7200 seconds.                                                                                                    |
|                    | vendor-name name       | Specifies the RFID tag vendor name.                                                                                                    |
|                    |                        |                                                                                                    |
| Command Default    | No default behavior or | values.                                                                                                    |
| Command Modes      | Global configuration   |                                                                                                    |
| Command History    | Release                | Modification                                                                                                    |
|                    | Cisco IOS XE 3.3SE     | This command was introduced.                                                                                                    |

**Usage Guidelines** The **no location rfid status** command disables location RFID status. The **no location rfid timeout** command returns to the default timeout value. The **no location rfid vendor-name** disables tracking for a particular vendor.

**Examples** The example shows how to configure the static RFID tag data timeout:

Switch# configure terminal Switch(config)# location rfid timeout 1000 Switch(config)# end

## location rssi-half-life

To configure the RSSI half life for various devices, use the **location rssi-half-life** command in global configuration mode. To remove a RSSI half life for various devices, use the **no** form of this command.

location rssi-half-life {calibrating-client | client | rogue-aps | tags } seconds

no location rssi-half-life {calibrating-client | client | rogue-aps | tags }

| Syntax Description     | calibrating-client                                                                            | Specifies the RSSI half life for calibrating clients.                                                                                        |
|------------------------|-----------------------------------------------------------------------------------------------|----------------------------------------------------------------------------------------------------|
|                        | client                                                                                        | Specifies the RSSI half life for clients.                                                                                                    |
|                        | rogue-aps                                                                                     | Specifies the RSSI half life for rogue access points.                                                                                        |
|                        | tags                                                                                          | Specifies the RSSI half life for RFID tags.                                                                                                  |
|                        | seconds                                                                                       | The valid range for the half-life parameter is 0, 1, 2, 5, 10, 20, 30, 60, 90, 120, 180, or 300 seconds, and the default value is 0 seconds. |
| Command Default        | No default behavior or valu                                                                   | ues.                                                                                                    |
|                        |                                                                                               |                                                                                                    |
| Command Modes          | Global configuration                                                                          |                                                                                                    |
| <b>Command History</b> | Release                                                                                       | Modification                                                                                                    |
|                        | Cisco IOS XE 3.3SE                                                                            | This command was introduced.                                                                                                    |
|                        |                                                                                               |                                                                                                    |
| Examples               | This example shows how to                                                                     | o configure the half life value for a client RSSI to 100 seconds:                                                                            |
|                        | Switch# <b>configure term</b><br>Switch(config)# <b>locatio</b><br>Switch(config)# <b>end</b> | inal<br>on rssi-half-life client 100                                                                                                    |

## mac address-table move update

To enable the MAC address table move update feature, use the **mac address-table move update** command in global configuration mode on the switch stack or on a standalone switch. To return to the default setting, use the **no** form of this command.

mac address-table move update {receive | transmit}

no mac address-table move update {receive | transmit}

| Syntax Description | receive                                                                                 | Specifies that the switch processes MAC address-table move update messages.                                                                                                    |
|--------------------|-----------------------------------------------------------------------------------------|----------------------------------------------------------------------------------------------------|
|                    | transmit                                                                                | Specifies that the switch sends MAC address-table move update messages to other switches in the network if the primary link goes down and the standby link comes up.                                                                      |
| Command Default    | By default, the MAC ad                                                                  | ldress-table move update feature is disabled.                                                                                                    |
| Command Modes      | Global configuration                                                                    |                                                                                                    |
| Command History    | Release                                                                                 | Modification                                                                                                    |
|                    | Cisco IOS XE 3.3SE                                                                      | This command was introduced.                                                                                                    |
| Usage Guidelines   | a primary (forwarding)                                                                  | e move update feature allows the switch to provide rapid bidirectional convergence if<br>link goes down and the standby link begins forwarding traffic.<br>ccess switch to send the MAC address-table move update messages if the primary |
|                    | -                                                                                       | standby link comes up. You can configure the uplink switches to receive and process                                                                                                    |
| Examples           | This example shows ho                                                                   | w to configure an access switch to send MAC address-table move update messages:                                                                                                    |
|                    | Switch# <b>configure te</b><br>Switch(config)# <b>mac</b><br>Switch(config)# <b>end</b> | erminal<br>address-table move update transmit                                                                                                    |
|                    | This example shows how messages:                                                        | w to configure an uplink switch to get and process MAC address-table move update                                                                                                    |
|                    | Switch# configure te<br>Switch(config)# mac<br>Switch(config)# end                      | erminal<br>address-table move update receive                                                                                                    |

You can verify your setting by entering the show mac address-table move update privileged EXEC command.

## mgmt\_init

To initialize the Ethernet management port, use the mgmt\_init command in boot loader mode.

mgmt\_init

- **Syntax Description** This command has no arguments or keywords.
- **Command Default** No default behavior or values.
- **Command Modes** Boot loader

 Command History
 Release
 Modification

 Cisco IOS XE 3.3SE
 This command was introduced.

**Usage Guidelines** Use the **mgmt\_init** command only during debugging of the Ethernet management port.

**Examples** This example shows how to initialize the Ethernet management port:

Switch: mgmt\_init

# mkdir

To create one or more directories on the specified file system, use the mkdir command in boot loader mode.

mkdir filesystem:/directory-url...

| Syntax Description |                                                           |                                                                                                    |
|--------------------|-----------------------------------------------------------|----------------------------------------------------------------------------------------------------|
| Syntax Description | filesystem:                                               | Alias for a file system. Use <b>usbflash0:</b> for USB memory sticks.                                              |
|                    | /directory-url                                            | Name of the directories to create. Separate each directory name with a space.                                      |
| Command Default    | No default behavior or value                              | es.                                                                                                    |
| Command Modes      | Boot loader                                               |                                                                                                    |
| Command History    | Release                                                   | Modification                                                                                                    |
|                    | Cisco IOS XE 3.3SE                                        | This command was introduced.                                                                                       |
| Usago Guidolinos   |                                                           |                                                                                                    |
| Usage Guidelines   | Directory names are case se                               |                                                                                                    |
|                    | 2                                                         | to 127 characters between the slashes (/); the name cannot contain control slashes, quotes, semicolons, or colons. |
| Examples           | This example shows how to                                 | make a directory called Saved_Configs:                                                                             |
|                    | Switch: <b>mkdir usbflash0</b><br>Directory "usbflash0:Sa |                                                                                                    |

To display the contents of one or more files, use the more command in boot loader mode.

**more** *filesystem:/file-url...* 

| Syntax Description | filesystem:                                                  | Alias for a file system. Use <b>flash:</b> for the system board flash device.           |
|--------------------|--------------------------------------------------------------|-----------------------------------------------------------------------------------------|
|                    | /file-url                                                    | Path (directory) and name of the files to display. Separate each filename with a space. |
| Command Default    | No default behavior or valu                                  | Jes.                                                                                    |
| Command Modes      | Boot loader                                                  |                                                                                         |
| Command History    | Release                                                      | Modification                                                                            |
|                    | Cisco IOS XE 3.3SE                                           | This command was introduced.                                                            |
| Usage Guidelines   | Filenames and directory na<br>If you specify a list of files | times are case sensitive.                                                               |
| Examples           | This example shows how t                                     | o display the contents of a file:                                                       |
|                    | <pre>image_family: family stacking number: 1.34</pre>        | sal-122-xx.SEx<br>ge_file_name<br>0x0000002<br>                                         |

## nmsp notification interval

To modify the Network Mobility Services Protocol (NMSP) notification interval value on the controller to address latency in the network, use the **nmsp notification interval** command in global configuration mode.

nmsp notification interval { attachment | location | rssi {clients | rfid | rogues {ap | client } } }

| Syntax Description               | attachment                                                                                    | Specifies the time used to aggregate attachment information.                                      |
|----------------------------------|-----------------------------------------------------------------------------------------------|---------------------------------------------------------------------------------------------------|
|                                  | location                                                                                      | Specifies the time used to aggregate location information.                                        |
|                                  | rssi                                                                                          | Specifies the time used to aggregate RSSI information.                                            |
|                                  | clients                                                                                       | Specifies the time interval for clients.                                                          |
|                                  | rfid                                                                                          | Specifies the time interval for rfid tags.                                                        |
|                                  | rogues                                                                                        | Specifies the time interval for rogue APs and rogue clients                                       |
|                                  | ар                                                                                            | Specifies the time used to aggregate rogue APs .                                                  |
|                                  | client                                                                                        | Specifies the time used to aggregate rogue clients.                                               |
| Command Modes<br>Command History | Global configuration                                                                          | Modification                                                                                      |
|                                  | Cisco IOS XE 3.3SE                                                                            | This command was introduced.                                                                      |
| Examples                         |                                                                                               | e NMSP notification interval for the active RFID tags to 25 seconds:                              |
|                                  | This example shows how to madif                                                               | WMSD notification intervals for device attachment (connecting to the                              |
|                                  | This example shows how to modify network or disconnecting from the Switch# configure terminal | y NMSP notification intervals for device attachment (connecting to the network) every 10 seconds: |

Switch(config) # nmsp notification-interval attachment 10 Switch(config) # end This example shows how to configure NMSP notification intervals for location parameters (location change) every 20 seconds:

```
Switch# configure terminal
Switch(config)# nmsp notification-interval location 20
Switch(config)# end
```

## readrtc

|                    | To display the current value of the Real Time C mode. | Clock (RTC) setting, use the <b>readrtc</b> command in boot loader |
|--------------------|-------------------------------------------------------|--------------------------------------------------------------------|
|                    | readrtc                                               |                                                                    |
| Syntax Description | This command has no arguments or keywords.            |                                                                    |
| Command Default    | No default behavior or values.                        |                                                                    |
| Command Modes      | Boot loader                                           |                                                                    |
| Command History    | Release                                               | Modification                                                       |
|                    | Cisco IOS XE 3.3SE                                    | This command was introduced.                                       |
|                    |                                                       |                                                                    |
| Examples           | This example shows how to display the current         | RTC setting:                                                       |

Switch: **readrtc** Wednesday 03-27-13 11:42:38

### rename

To rename a file, use the **rename** command in boot loader mode.

rename filesystem:/source-file-url filesystem:/destination-file-url

| Syntax Description     | filesystem:                                                       | Alias for a file system. Use <b>usbflash0:</b> for USB memory sticks.            |
|------------------------|-------------------------------------------------------------------|----------------------------------------------------------------------------------|
|                        | /source-file-url                                                  | Original path (directory) and filename.                                          |
|                        | /destination-file-url                                             | New path (directory) and filename.                                               |
| Command Default        | No default behavior or values.                                    |                                                                                  |
| Command Modes          | Boot loader                                                       |                                                                                  |
| <b>Command History</b> | Release                                                           | Modification                                                                     |
|                        | Cisco IOS XE 3.3SE                                                | This command was introduced.                                                     |
| Usage Guidelines       |                                                                   | <sup>7</sup> characters between the slashes (/); the name cannot contain control |
|                        | characters, spaces, deletes, slashes                              | , quotes, semicolons, or colons.                                                 |
|                        | Filenames are limited to 127 chara quotes, semicolons, or colons. | cters; the name cannot contain control characters, spaces, deletes, slashes,     |
| Examples               | This example shows a file named a                                 | config.text being renamed to config1.text:                                       |
|                        | Switch: rename usbflash0:conf                                     | ig.text usbflash0:config1.text                                                   |
|                        | You can verify that the file was rer                              | named by entering the dir filesystem: boot loader command.                       |

### reset

 To perform a hard reset on the system, use the reset command in boot loader mode. A hard reset is similar to power-cycling the switch; it clears the processor, registers, and memory.

 reset

 Syntax Description

 This command has no arguments or keywords.

 Command Default

 No default behavior or values.

 Boot loader

 Command History

 Release

 Modification

 Cisco IOS XE 3.3SE

**Examples** 

This example shows how to reset the system:

Switch: reset Are you sure you want to reset the system (y/n)?  ${\boldsymbol{y}}$  System resetting...

# rmdir

To remove one or more empty directories from the specified file system, use the **rmdir** command in boot loader mode.

rmdir filesystem:/directory-url...

| Syntax Description | filesystem:                                                                                                    | Alias for a file system. Use usbflash0: for USB memory sticks.                                           |
|--------------------|----------------------------------------------------------------------------------------------------|----------------------------------------------------------------------------------------------------|
|                    | /directory-url                                                                                                    | Path (directory) and name of the empty directories to remove. Separate each directory name with a space. |
| Command Default    | No default behavior or value                                                                                                    | S.                                                                                                    |
| Command Modes      | Boot loader                                                                                                    |                                                                                                    |
| Command History    | Release                                                                                                    | Modification                                                                                             |
|                    | Cisco IOS XE 3.3SE                                                                                                    | This command was introduced.                                                                             |
| Usage Guidelines   | Directory names are case sensitive and limited to 45 characters between the slashes (/); the name cannot contain control characters, spaces, deletes, slashes, quotes, semicolons, or colons.<br>Before removing a directory, you must first delete all of the files in the directory. |                                                                                                    |
|                    | The switch prompts you for                                                                                                    | confirmation before deleting each directory.                                                             |
| Examples           | This example shows how to                                                                                                    | remove a directory:                                                                                      |
|                    | Switch: rmdir usbflash0:                                                                                                    | Test                                                                                                    |
|                    | You can verify that the direct                                                                                                    | tory was deleted by entering the dir filesystem: boot loader command.                                    |

## sdm prefer

To specify the SDM template for use on the switch, use the **sdm prefer** command in global configuration mode.

sdm prefer {advanced}

| Syntax Description | advanced                       | Supports advanced features such as NetFlow. |
|--------------------|--------------------------------|---------------------------------------------|
| Command Default    | No default behavior or values. |                                             |
| Command Modes      | Global configuration           |                                             |
| Command History    | Release                        | Modification                                |
|                    | Cisco IOS XE 3.3SE             | This command was introduced.                |

Usage Guidelines In a switch stack, all stack members must use the same SDM template that is stored on the active switch. When a new switch is added to a stack, the SDM configuration that is stored on the active switch overrides the template configured on an individual switch.

**Examples** This example shows how to configure the advanced template:

Switch(config)# sdm prefer advanced Switch(config)# exit Switch# reload

### set

To set or display environment variables, use the **set** command in boot loader mode. Environment variables can be used to control the boot loader or any other software running on the switch.

set variable value

| Syntax Description | variable | Use one of the following keywords for <i>variable</i> and the appropriate value for <i>value</i> :                                                                                                    |
|--------------------|----------|----------------------------------------------------------------------------------------------------|
|                    | value    | <b>MANUAL BOOT</b> —Decides whether the switch automatically or manually boots.                                                                                                    |
|                    |          | Valid values are 1/Yes and 0/No. If it is set to 0 or No, the boot loader attempts to automatically boot the system. If it is set to anything else, you must manually boot the switch from the boot loader mode.                                                                                                    |
|                    |          | <b>BOOT</b> <i>filesystem:/file-url</i> —Identifies a semicolon-separated list of executable files to try to load and execute when automatically booting.                                                                                                    |
|                    |          | If the BOOT environment variable is not set, the system attempts to load and execute the first executable image it can find by using a recursive, depth-first search through the flash: file system. If the BOOT variable is set but the specified images cannot be loaded, the system attempts to boot the first bootable file that it can find in the flash: file system.                                                                                                    |
|                    |          | <b>ENABLE_BREAK</b> —Allows the automatic boot process to be interrupted when the user presses the <b>Break</b> key on the console.                                                                                                    |
|                    |          | Valid values are 1, Yes, On, 0, No, and Off. If set to 1, Yes, or On, you can interrupt the automatic boot process by pressing the <b>Break</b> key on the console after the flash: file system has initialized.                                                                                                    |
|                    |          | <b>HELPER</b> <i>filesystem:/file-url</i> —Identifies a semicolon-separated list of loadable files to dynamically load during the boot loader initialization. Helper files extend or patch the functionality of the boot loader.                                                                                                    |
|                    |          | <b>PS1</b> <i>prompt</i> —Specifies a string that is used as the command-line prompt in boot loader mode.                                                                                                    |
|                    |          | <b>CONFIG_FILE flash:</b> <i>/file-url</i> —Specifies the filename that Cisco IOS uses to read and write a nonvolatile copy of the system configuration.                                                                                                    |
|                    |          | <b>BAUD</b> <i>rate</i> —Specifies the number of bits per second (b/s) that is used for the baud rate for the console. The Cisco IOS software inherits the baud rate setting from the boot loader and continues to use this value unless the configuration file specifies another setting. The range is from 0 to 128000 b/s. Valid values are 50, 75, 110, 150, 300, 600, 1200, 1800, 2000, 2400, 3600, 4800, 7200, 9600, 14400, 19200, 28800, 38400, 56000, 57600, 115200, and 128000. |
|                    |          | The most commonly used values are 300, 1200, 2400, 9600, 19200, 57600, and 115200.                                                                                                    |
|                    |          | SWITCH_NUMBER <i>stack-member-number</i> —Changes the member number of a stack member.                                                                                                    |
|                    |          | SWITCH_PRIORITY <i>priority-number</i> —Changes the priority value of a stack member.                                                                                                    |

set

| ommand Default | The environment variables have these defau                                                                                                    | lt values:                                                                                                    |  |
|----------------|----------------------------------------------------------------------------------------------------|----------------------------------------------------------------------------------------------------|--|
|                | MANUAL_BOOT: No (0)                                                                                                    |                                                                                                    |  |
|                | BOOT: Null string                                                                                                    |                                                                                                    |  |
|                | ENABLE_BREAK: No (Off or 0) (the autor key on the console).                                                                                                    | matic boot process cannot be interrupted by pressing the Breal                                                                                                    |  |
|                | HELPER: No default value (helper files are                                                                                                    | not automatically loaded).                                                                                                    |  |
|                | PS1 switch:                                                                                                    |                                                                                                    |  |
|                | CONFIG_FILE: config.text                                                                                                    |                                                                                                    |  |
|                | BAUD: 9600 b/s                                                                                                    |                                                                                                    |  |
|                | SWITCH_NUMBER: 1                                                                                                    |                                                                                                    |  |
|                | SWITCH_PRIORITY: 1                                                                                                    |                                                                                                    |  |
|                |                                                                                                    |                                                                                                    |  |
| Note           |                                                                                                    | stored in the flash: file system in various files. Each line in ame and an equal sign followed by the value of the variable.                                                                    |  |
|                | A variable has no value if it is not listed in the string. A variable that is set to a null string (                                                                                                    | (for example, "") is a variable with a value.                                                                                                    |  |
|                | Many environment variables are predefined and have default values.                                                                                                    |                                                                                                    |  |
| mmand History  | Release                                                                                                    | Modification                                                                                                    |  |
| -              | Cisco IOS XE 3.3SE                                                                                                    | This command was introduced.                                                                                                    |  |
|                |                                                                                                    |                                                                                                    |  |
| age Guidelines |                                                                                                    |                                                                                                    |  |
|                | Environment variables are case sensitive and                                                                                                    | d must be entered as documented.                                                                                                    |  |
|                |                                                                                                    | d must be entered as documented.<br>stored in flash memory outside of the flash: file system.                                                                                                   |  |
|                | Environment variables that have values are                                                                                                    |                                                                                                    |  |
|                | Environment variables that have values are s<br>Under typical circumstances, it is not necess                                                                                                    | stored in flash memory outside of the flash: file system.                                                                                                    |  |
|                | Environment variables that have values are s<br>Under typical circumstances, it is not necess<br>The MANUAL_BOOT environment variable<br>command.                                                                        | stored in flash memory outside of the flash: file system.<br>sary to alter the setting of the environment variables.                                                                            |  |
|                | Environment variables that have values are s<br>Under typical circumstances, it is not necess<br>The MANUAL_BOOT environment variable<br>command.<br>The BOOT environment variable can also be<br>configuration command. | stored in flash memory outside of the flash: file system.<br>sary to alter the setting of the environment variables.<br>le can also be set by using the <b>boot manual</b> global configuration |  |

set

The CONFIG\_FILE environment variable can also be set by using the **boot config-file flash:** */file-url* global configuration command.

The SWITCH\_NUMBER environment variable can also be set by using the **switch** *current-stack-member-number* **renumber** *new-stack-member-number* global configuration command.

The SWITCH\_PRIORITY environment variable can also be set by using the switch *stack-member-number* **priority** *priority-number* global configuration command.

The boot loader prompt string (PS1) can be up to 120 printable characters not including the equal sign (=).

**Examples** This example shows how to set the SWITCH\_PRIORITY environment variable:

Switch: set SWITCH\_PRIORITY 2

You can verify your setting by using the set boot loader command.

## show avc client

To display information about top number of applications, use the **show avc client** command in privileged EXEC mode.

show avc client *client-mac* top *n* application [aggregate | upstream | downstream]

| Syntax Description | client client-mac        | Specifies the client MAC address.<br>Specifies the number of top "N" applications for the given client. |  |  |  |
|--------------------|--------------------------|----------------------------------------------------------------------------------------------------|--|--|--|
|                    | top <i>n</i> application | Specifies the number of top "N" applications for the given client.                                      |  |  |  |

- **Command Default** No default behavior or values.
- **Command Modes** Privileged EXEC

| <b>Command History</b> | Release            | Modification                 |
|------------------------|--------------------|------------------------------|
|                        | Cisco IOS XE 3.3SE | This command was introduced. |

#### **Examples**

The following is sample output from the **show avc client** command:

#### Switch # sh avc client 0040.96ae.65ec top 10 application aggregate

Cumulative Stats:

| No.                        | AppName                                          | Packet-Count                     | Byte-Count                                    | AvgPkt-Size                          | usage%                      |
|----------------------------|--------------------------------------------------|----------------------------------|-----------------------------------------------|--------------------------------------|-----------------------------|
| 1<br>2<br>3<br>4<br>5<br>6 | skinny<br>unknown<br>dhcp<br>http<br>tftp<br>dns | 7343<br>99<br>18<br>18<br>9<br>2 | 449860<br>13631<br>8752<br>3264<br>534<br>224 | 61<br>137<br>486<br>181<br>59<br>112 | 94<br>3<br>2<br>1<br>0<br>0 |
| Last                       | Interval(90                                      | seconds) Stats:                  |                                               |                                      |                             |
| No.                        | AppName                                          | Packet-Count                     | Byte-Count                                    | AvgPkt-Size                          | usage%                      |
| 1                          | skinny                                           | 9                                | 540                                           | 60                                   | 100                         |

### show avc wlan

To display information about top applications and users using the applications, use the **show avc wlan** command in privileged EXEC mode.

show avc wlan *ssid* top *n* application [aggregate | upstream | downstream]

| Syntax Description | wlan ssid                      | Specifies the Service Set IDentifier (SSID) for WLAN. |
|--------------------|--------------------------------|-------------------------------------------------------|
|                    | top <i>n</i> application       | Specifies the number of top "N" applications.         |
| Command Default    | No default behavior or values. |                                                       |
| Command Modes      | Privileged EXEC                |                                                       |
| Command History    | Release                        | Modification                                          |
|                    | Cisco IOS XE 3.3SE             | This command was introduced.                          |

#### **Examples**

The following is sample output from the **show avc wlan** command:

#### $\texttt{Switch} \# \texttt{ show avc wlan Lobby_WLAN top 10 application aggregate}$

Cumulative Stats:

| No.                                             | AppName                                                                                                    | Packet-Count                                                                                             | Byte-Count                                                                                                    | AvgPkt-Size                                                            | usage%                                                |
|-------------------------------------------------|----------------------------------------------------------------------------------------------------|----------------------------------------------------------------------------------------------------|----------------------------------------------------------------------------------------------------|------------------------------------------------------------------------|-------------------------------------------------------|
| 1<br>2<br>3<br>4<br>5<br>6<br>7<br>8<br>9<br>10 | ssl<br>vnc<br>http<br>unknown<br>video-over-http<br>binary-over-http<br>webex-meeting<br>rtp<br>unknown<br>youtube | 10598677<br>5550900<br>3043131<br>1856297<br>1625019<br>1329115<br>1146872<br>923900<br>752341<br>631085 | 1979525706<br>3764612847<br>2691327197<br>1140264956<br>2063335150<br>1744190344<br>540713787<br>635650544<br>911000213<br>706636186 | 997<br>678<br>884<br>614<br>1269<br>1312<br>471<br>688<br>1210<br>1119 | 42<br>14<br>10<br>4<br>8<br>6<br>2<br>2<br>3<br>3     |
| Last<br>No.                                     | Interval(90 seco<br>AppName                                                                                        | nds) Stats:<br>Packet-Count                                                                              | Byte-Count                                                                                                    | AvgPkt-Size                                                            | usage%                                                |
| 1<br>2<br>3<br>4<br>5<br>6<br>7<br>8<br>9       | vnc<br>video-over-http<br>ssl<br>webex-meeting<br>http<br>unknown<br>google-services<br>linkedin<br>exchange       | 687093<br>213272<br>6515<br>3649<br>2634<br>1436<br>722<br>655<br>432                                    | 602731844<br>279831588<br>5029365<br>1722663<br>1334355<br>99412<br>378121<br>393263<br>167390                                       | 877<br>1312<br>771<br>472<br>506<br>69<br>523<br>600<br>387            | 68<br>31<br>1<br>0<br>0<br>0<br>0<br>0<br>0<br>0<br>0 |

| 10 gtalk-chat 330 17330 52 | 0 |  |
|----------------------------|---|--|
|----------------------------|---|--|

# show cable-diagnostics tdr

To display the Time Domain Reflector (TDR) results, use the **show cable-diagnostics tdr** command in privileged EXEC mode.

show cable-diagnostics tdr interface interface-id

| Syntax Description | interface-id                    |           |               | Speci            | fies the interface                           | on which TDR i     | s run.                            |              |
|--------------------|---------------------------------|-----------|---------------|------------------|----------------------------------------------|--------------------|-----------------------------------|--------------|
| Command Default    | No default beh                  | navior or | values.       |                  |                                              |                    |                                   |              |
| Command Modes      | Privileged EX                   | EC        |               |                  |                                              |                    |                                   |              |
| Command History    | Release                         |           |               |                  | Modificatio                                  | n                  |                                   |              |
|                    | Cisco IOS XI                    | E 3.3SE   |               |                  | This comm                                    | and was introduc   | ed.                               |              |
| Usage Guidelines   | TDR is suppor<br>and small form | -         |               |                  | -                                            | It is not supporte | ed on 10-Gigabit Et               | hernet ports |
| Examples           | This example switch:            | shows th  | e output from | the sh           | ow cable-diagno                              | ostics tdr interfa | <b>ce</b> <i>interface-id</i> con | nmand on a   |
|                    | TDR test l                      | ast run   | on: March C   | 1 00:0           | n <b>terface gigab</b> i<br>04:08<br>length  |                    |                                   |              |
|                    |                                 |           |               | 1<br>1<br>1<br>1 | +/- 1 meters<br>+/- 1 meters<br>+/- 1 meters |                    |                                   |              |

Table 2: Field Descriptions for the show cable-diagnostics tdr Command Output

| Field      | Description                                                               |
|------------|---------------------------------------------------------------------------|
| Interface  | The interface on which TDR is run.                                        |
| Speed      | The speed of connection.                                                  |
| Local pair | The name of the pair of wires that TDR is testing on the local interface. |

| Field       | Description                                                                                                    |
|-------------|----------------------------------------------------------------------------------------------------|
| Pair length | The location of the problem on the cable, with respect to your switch. TDR can only find the location in one of these cases:                                                   |
|             | • The cable is properly connected, the link is up, and the interface speed is 1000 Mb/s.                                                                                       |
|             | • The cable is open.                                                                                                    |
|             | • The cable has a short.                                                                                                    |
| Remote pair | The name of the pair of wires to which the local pair<br>is connected. TDR can learn about the remote pair<br>only when the cable is properly connected and the<br>link is up. |
| Pair status | The status of the pair of wires on which TDR is running:                                                                                                    |
|             | • Normal—The pair of wires is properly connected.                                                                                                    |
|             | • Not completed—The test is running and is not completed.                                                                                                    |
|             | • Not supported—The interface does not support TDR.                                                                                                    |
|             | • Open—The pair of wires is open.                                                                                                    |
|             | • Shorted—The pair of wires is shorted.                                                                                                    |
|             | • ImpedanceMis—The impedance is mismatched.                                                                                                    |
|             | <ul> <li>Short/Impedance Mismatched—The impedance<br/>mismatched or the cable is short.</li> </ul>                                                                             |
|             | • InProgress—The diagnostic test is in progress.                                                                                                    |

This example shows the output from the **show interface** *interface-id* command when TDR is running:

```
Switch# show interface gigabitethernet1/0/2
gigabitethernet1/0/2 is up, line protocol is up (connected: TDR in Progress)
```

This example shows the output from the **show cable-diagnostics tdr interface** *interface-id* command when TDR is not running:

```
Switch# show cable-diagnostics tdr interface gigabitethernet1/0/2 % TDR test was never issued on gigabitethernet1/0/2
```

If an interface does not support TDR, this message appears:

% TDR test is not supported on switch 1

### show env

To display fan, temperature, and power information for the switch (standalone switch, stack master, or stack member), use the **show env** command in EXEC modes.

show env { all | fan | power [all | switch [switch-number]] | stack [stack-number ] | temperature [status] }

| Syntax Description | all                                                                    | Displays fan, temperature and power environmental status.                                                                                                    |  |  |
|--------------------|------------------------------------------------------------------------|----------------------------------------------------------------------------------------------------|--|--|
|                    | fan                                                                    | Displays the switch fan status.                                                                                                    |  |  |
|                    | power                                                                  | Displays the power supply status.                                                                                                    |  |  |
|                    | all                                                                    | (Optional) Displays the status for all power supplies.                                                                                                    |  |  |
|                    | switch switch-number                                                   | (Optional) Displays the power supply status for a specific switch.                                                                                                    |  |  |
|                    | stack switch-number                                                    | (Optional) Displays all environmental status for each switch<br>in the stack or for a specified switch. The range is 1 to 9,<br>depending on the switch member numbers in the stack. |  |  |
|                    | temperature                                                            | Displays the switch temperature status.                                                                                                    |  |  |
|                    | status                                                                 | (Optional) Displays the temperature status and threshold values.                                                                                                    |  |  |
| Command Default    | No default behavior or values.                                         |                                                                                                    |  |  |
| Command Modes      | User EXEC                                                              |                                                                                                    |  |  |
|                    | Privileged EXEC                                                        |                                                                                                    |  |  |
| Command History    | Release                                                                | Modification                                                                                                    |  |  |
|                    | Cisco IOS XE 3.3SE                                                     | This command was introduced.                                                                                                    |  |  |
|                    |                                                                        |                                                                                                    |  |  |
| Usage Guidelines   | Use the <b>show env stack</b> [ <i>switch-numbe</i> any member switch. | r] command to display information about any switch in the stack from                                                                                                    |  |  |
|                    | 5                                                                      | command to display the switch temperature states and threshold levels.                                                                                                    |  |  |

#### **Examples** This example shows how to display information about stack member 1 from the master switch:

```
Switch> show env stack 1
Switch 1:
Switch Fan 1 is OK
Switch Fan 2 is OK
Switch Fan 3 is OK
FAN-PS1 is OK
FAN-PS2 is NOT PRESENT
Switch 1: SYSTEM TEMPERATURE is OK
Temperature Value: 32 Degree Celsius
Temperature State: GREEN
Yellow Threshold : 41 Degree Celsius
Red Threshold : 56 Degree Celsius
```

Switch>

This example shows how to display temperature value, state, and threshold values:

```
Switch> show env temperature status
Temperature Value: 32 Degree Celsius
Temperature State: GREEN
Yellow Threshold : 41 Degree Celsius
Red Threshold : 56 Degree Celsius
```

Switch>

#### Table 3: States in the show env temperature status Command Output

| State  | Description                                                                                                    |
|--------|----------------------------------------------------------------------------------------------------|
| Green  | The switch temperature is in the <i>normal</i> operating range.                                                         |
| Yellow | The temperature is in the <i>warning</i> range. You should check the external temperature around the switch.            |
| Red    | The temperature is in the <i>critical</i> range. The switch might not run properly if the temperature is in this range. |

## show flow monitor

To display the status and statistics for a flow monitor, use the **show flow monitor** command in privileged EXEC mode.

| Syntax Description               | name                                             | (Optional) Specifies the name of a flow monitor.                                                                                                    |
|----------------------------------|--------------------------------------------------|----------------------------------------------------------------------------------------------------|
|                                  | monitor-name                                     | (Optional) Name of a flow monitor that was previously configured.                                                                                                    |
|                                  | cache                                            | (Optional) Displays the contents of the cache for the flow monitor.                                                                                                    |
|                                  | format                                           | (Optional) Specifies the use of one of the format options for formatting the display output.                                                                                                    |
|                                  | CSV                                              | (Optional) Displays the flow monitor cache contents in comma-separated variables (CSV) format.                                                                                                    |
|                                  | record                                           | (Optional) Displays the flow monitor cache contents in record format.                                                                                                    |
|                                  | table                                            | (Optional) Displays the flow monitor cache contents in table format.                                                                                                    |
|                                  | statistics                                       | (Optional) Displays the statistics for the flow monitor.                                                                                                    |
| Command Modes<br>Command History | Privileged EXEC                                  | Modification                                                                                                    |
|                                  | Cisco IOS XE 3.3SE                               | This command was introduced.                                                                                                    |
| Usage Guidelines                 | The uppercase field nan are key fields that uses | es the record format by default.<br>nes in the display output of the <b>show flowmonitor</b> <i>monitor-name</i> <b>cache</b> command<br>to differentiate flows. The lowercase field names in the display output of the <b>show</b><br><i>name</i> <b>cache</b> command are nonkey fields from which collects values as additional data |
| Examples                         |                                                  | displays the status for a flow monitor:<br>pnitor FLOW-MONITOR-1<br>DNITOR-1:<br>Used for basic traffic analysis<br>flow-record-1<br>flow-exporter-1<br>flow-exporter-2                                                                                                    |

```
Cache:

Type: normal

Status: allocated

Size: 4096 entries / 311316 bytes

Inactive Timeout: 15 secs

Active Timeout: 1800 secs
```

This table describes the significant fields shown in the display.

Table 4: show flow monitor monitor-name Field Descriptions

| Field            | Description                                                                                                    |
|------------------|----------------------------------------------------------------------------------------------------|
| Flow Monitor     | Name of the flow monitor that you configured.                                                                                                    |
| Description      | Description that you configured or the monitor, or the default description User defined.                                                                                                    |
| Flow Record      | Flow record assigned to the flow monitor.                                                                                                    |
| Flow Exporter    | Exporters that are assigned to the flow monitor.                                                                                                    |
| Cache            | Information about the cache for the flow monitor.                                                                                                    |
| Туре             | Flow monitor cache type. The value is always normal, as it is the only supported cache type.                                                                                                    |
| Status           | <ul> <li>Status of the flow monitor cache.</li> <li>The possible values are: <ul> <li>allocated—The cache is allocated.</li> <li>being deleted—The cache is being deleted.</li> <li>not allocated—The cache is not allocated.</li> </ul> </li> </ul> |
| Size             | Current cache size.                                                                                                    |
| Inactive Timeout | Current value for the inactive timeout in seconds.                                                                                                    |
| Active Timeout   | Current value for the active timeout in seconds.                                                                                                    |

The following example displays the status, statistics, and data for the flow monitor named FLOW-MONITOR-1:

This table describes the significant fields shown in the display.

The following example displays the status, statistics, and data for the flow monitor named FLOW-MONITOR-1 in a table format:

The following example displays the status, statistics, and data for the flow monitor named FLOW-MONITOR-IPv6 (the cache contains IPv6 data) in record format:

The following example displays the status and statistics for a flow monitor:

# show license right-to-use

To display detailed information for apcount adder licenses installed on the switch, use the show license right-to-use command in EXEC modes.

show license right-to-use {default | detail | eula | mismatch | slot | summary | usage}

| Syntax Description   | default                                                                                        | t                                                                                                    |                                                                   | Displays the defau                                                                                                    | ılt license                              | informat                                    | ion.                 |
|----------------------|------------------------------------------------------------------------------------------------|----------------------------------------------------------------------------------------------------|-------------------------------------------------------------------|----------------------------------------------------------------------------------------------------|------------------------------------------|---------------------------------------------|----------------------|
|                      | detail                                                                                         |                                                                                                    |                                                                   | Displays details of                                                                                                    |                                          |                                             |                      |
|                      | eula                                                                                           |                                                                                                    |                                                                   | Displays the EUL                                                                                                    |                                          |                                             |                      |
|                      | misma                                                                                          | tch                                                                                                    |                                                                   | Displays mismate                                                                                                    | h license i                              | nformatio                                   | on.                  |
|                      | slot                                                                                           |                                                                                                    |                                                                   | Specifies the swite                                                                                                    | ch number                                | r.                                          |                      |
|                      | summa                                                                                          | ary                                                                                                    |                                                                   | Displays consolid                                                                                                    | ated stack                               | -wide lice                                  | ense information.    |
|                      | usage                                                                                          |                                                                                                    |                                                                   | Displays the usage                                                                                                    | e details o                              | f all licen                                 | ises.                |
|                      |                                                                                                |                                                                                                    |                                                                   |                                                                                                    |                                          |                                             |                      |
| Command Default      | No defa                                                                                        | ult behavior or va                                                                                                    | ilues.                                                            |                                                                                                    |                                          |                                             |                      |
| <b>Command Modes</b> | User EX                                                                                        | KEC .                                                                                                    |                                                                   |                                                                                                    |                                          |                                             |                      |
|                      |                                                                                                |                                                                                                    |                                                                   |                                                                                                    |                                          |                                             |                      |
|                      |                                                                                                | ed EXEC                                                                                                    |                                                                   |                                                                                                    |                                          |                                             |                      |
|                      | Privileg                                                                                       | ed EXEC                                                                                                    |                                                                   |                                                                                                    |                                          |                                             |                      |
| Command History      |                                                                                                | ed EXEC                                                                                                    |                                                                   | Modification                                                                                                    |                                          |                                             |                      |
|                      | Privileg<br><b>Releas</b> e                                                                    | ed EXEC                                                                                                    |                                                                   | <b>Modification</b><br>This command w                                                                                                    | as introdu                               | iced.                                       |                      |
|                      | Privileg<br><b>Releas</b> e                                                                    | ed EXEC                                                                                                    |                                                                   |                                                                                                    | as introdu                               | iced.                                       |                      |
|                      | Privileg<br>Release<br>Cisco I<br>The foll                                                     | ed EXEC<br>e<br>OS XE 3.3SE                                                                                                    | output from the                                                   |                                                                                                    |                                          |                                             | and displays all the |
| Command History      | Privileg<br>Release<br>Cisco I<br>The foll<br>detailed                                         | ed EXEC<br>e<br>OS XE 3.3SE<br>owing is sample o<br>information:                                                                               | -                                                                 | This command w                                                                                                    |                                          |                                             | and displays all the |
| Command History      | Privileg<br>Release<br>Cisco I<br>The foll<br>detailed<br>Switch#                              | ed EXEC e OS XE 3.3SE owing is sample o information: show license                                                                              | right-to-use                                                      | This command w<br>e show license right-to-use<br>usage                                                                                                    | e usage co                               | ommand a                                    | and displays all the |
| Command History      | Privileg<br>Release<br>Cisco I<br>The foll<br>detailed<br>Switch#                              | ed EXEC<br>e<br>OS XE 3.3SE<br>owing is sample of<br>information:<br>show license<br>License Name                                              | right-to-use                                                      | This command w<br>e show license right-to-use<br>usage<br>usage-duration(y:m:d)                                                                              | e usage co<br>In-Use                     | eula                                        | and displays all the |
| Command History      | Privileg<br>Release<br>Cisco I<br>The foll<br>detailed<br>Switch#<br>Slot#                     | ed EXEC<br>e<br>OS XE 3.3SE<br>owing is sample of<br>information:<br>show license<br>License Name<br>ipservices                                | right-to-use<br>Type<br>permanent                                 | This command w<br>e show license right-to-use<br>usage<br>usage-duration (y:m:d)<br>0 :0 :1                                                                  | e usage co<br>In-Use<br>yes              | eula<br>yes                                 | and displays all the |
| Command History      | Privileg<br>Release<br>Cisco Ir<br>The foll<br>detailed<br>Switch#<br>Slot#<br>1               | ed EXEC<br>e<br>OS XE 3.3SE<br>owing is sample of<br>information:<br>show license<br>License Name<br>ipservices                                | right-to-use<br>Type<br>permanent                                 | This command w<br>e show license right-to-use<br>usage<br>usage-duration (y:m:d)<br>0 :0 :1                                                                  | e usage co<br>In-Use<br>yes<br>no        | eula<br>yes                                 | and displays all the |
| Command History      | Privileg<br>Release<br>Cisco I<br>The foll<br>detailed<br>Switch#<br>Slot#                     | ed EXEC<br>e<br>OS XE 3.3SE<br>owing is sample of<br>information:<br>show license<br>License Name<br>ipservices                                | right-to-use<br>Type<br>permanent                                 | This command w<br>e show license right-to-use<br>usage<br>usage-duration (y:m:d)<br>0 :0 :1                                                                  | In-Use<br>yes<br>no<br>no                | EULA<br>yes<br>no<br>no                     | and displays all the |
| Command History      | Privileg<br>Release<br>Cisco I<br>The foll<br>detailed<br>Switch#<br>Slot#<br>1<br>1           | ed EXEC<br>e<br>OS XE 3.3SE<br>owing is sample of<br>information:<br>show license<br>License Name<br>ipservices<br>ipbase<br>ipbase<br>lanbase | Type<br>Type<br>permanent<br>permanent<br>evaluation<br>permanent | This command w<br>e show license right-to-use<br>usage<br>usage-duration(y:m:d)<br>0 :0 :1<br>0 :0 :0<br>0 :0 :0<br>0 :0 :7                                  | e usage co<br>In-Use<br>yes<br>no        | eula<br>yes                                 | and displays all the |
| Command History      | Privileg<br>Release<br>Cisco I<br>The foll<br>detailed<br>Switch#<br>Slot#<br>1<br>1<br>1      | ed EXEC<br>e<br>OS XE 3.3SE<br>owing is sample of<br>information:<br>show license<br>License Name<br>ipservices<br>ipbase<br>ipbase<br>lanbase | Type<br>Type<br>permanent<br>permanent<br>evaluation<br>permanent | This command w<br>e show license right-to-use<br>usage<br>usage-duration(y:m:d)<br>0 :0 :1<br>0 :0 :0<br>0 :0 :0<br>0 :0 :7                                  | In-Use<br>yes<br>no<br>no<br>no          | EULA<br>yes<br>no<br>no<br>yes              | and displays all the |
| Command History      | Privileg<br>Release<br>Cisco I<br>The foll<br>detailed<br>Switch#<br>Slot#<br>1<br>1<br>1<br>1 | ed EXEC<br>e<br>OS XE 3.3SE<br>owing is sample of<br>information:<br>show license<br>License Name<br>ipservices                                | Type<br>Type<br>permanent<br>permanent<br>evaluation<br>permanent | This command w<br>e show license right-to-use<br>usage<br>usage-duration(y:m:d)<br>0 :0 :1<br>0 :0 :1<br>0 :0 :0<br>0 :0 :0<br>0 :0 :0<br>0 :0 :7<br>0 :0 :0 | In-Use<br>In-Use<br>No<br>no<br>no<br>no | EULA<br>Yes<br>no<br>yes<br>no<br>yes<br>no | and displays all the |

| 1 | apcount | adder | 0 :0 :0 | no | yes |
|---|---------|-------|---------|----|-----|
| 1 | apcount | adder | 0 :0 :0 | no | yes |
| 1 | apcount | adder | 0:0:0   | no | yes |

Switch#

The following is sample output from the **show license right-to-use detail** command and displays the detailed information of licenses:

Switch# show license right-to-use detail
Index 1: License Name: apcount
 Period left: 16
 License Type: evaluation
 License State: Not Activated
 License Count: 1000
 License Location: Slot 1
Index 2: License Name: apcount
 Period left: Lifetime
 License Type: adder
 License State: Active, In use
 License Count: 125
 License Location: Slot 1

The following is sample output from the **show license right-to-use summary** command when the evaluation license is active:

The following is sample output from the **show license right-to-use summary** command when the adder licenses are active:

### show location

To display location information, use the show location command in privileged EXEC mode.

show location {detail mac-addr| plm| statistics| summary rfid| rfid {client| config| detail MAC-addr|
summary}}

| Syntax Description     | detail mac-addr                                        | Displays detailed location information with the RSSI table for a particular client. |
|------------------------|--------------------------------------------------------|-------------------------------------------------------------------------------------|
|                        | plm                                                    | Displays location path loss measurement (CCX S60) configuration.                    |
|                        | statistics                                             | Displays location-based system statistics.                                          |
|                        | summary                                                | Displays location-based system summary information.                                 |
|                        | rfid                                                   | Displays the RFID tag tracking information.                                         |
|                        | client                                                 | Displays the summary of RFID tags that are clients.                                 |
|                        | config                                                 | Displays the configuration options for RFID tag tracking.                           |
|                        | detail MAC-addr                                        | Displays the detailed information for one rfid tag.                                 |
|                        | summary                                                | Displays summary information for all known rfid tags.                               |
| Command Default        | No default behavior or va                              | lues.                                                                               |
| Command Modes          | Privileged EXEC                                        |                                                                                     |
| <b>Command History</b> | Release                                                | Modification                                                                        |
|                        | Cisco IOS XE 3.3SE                                     | This command was introduced.                                                        |
|                        |                                                        |                                                                                     |
| Examples               | The following is sample o                              | output from the show location plm command:                                          |
|                        | Switch# <b>show location</b><br>Location Path Loss Cor |                                                                                     |
|                        | Calbration client<br>Normal clients<br>Burst interval  | : Disabled, Radio: Multiband<br>: Disabled<br>: 60                                  |
|                        |                                                        |                                                                                     |

# show location ap-detect

To display the location information detected by specified access point, use the **show location ap-detect** command in privileged EXEC mode.

show location ap-detect {all| client| rfid| rogue-ap| rogue-client} ap-name

| Syntax Description          | all                                                                                       |                                               | Displays info<br>lient. | ormation of th                                | e client, RFID, rogue access point, and rog | gue |
|-----------------------------|-------------------------------------------------------------------------------------------|-----------------------------------------------|-------------------------|-----------------------------------------------|---------------------------------------------|-----|
|                             | client                                                                                    | Γ                                             | Displays the            | client inform                                 | ation.                                      |     |
|                             | rfid                                                                                      | Γ                                             | isplays RFI             | D informatio                                  | n.                                          |     |
|                             | rogue-ap                                                                                  | Γ                                             | Displays rog            | ue access poi                                 | nt information.                             |     |
|                             | rogue-client                                                                              | Γ                                             | Displays rog            | ue client info                                | rmation.                                    |     |
|                             | ap-name                                                                                   | S                                             | pecified acc            | ess point nar                                 | ne.                                         |     |
|                             |                                                                                           |                                               |                         |                                               |                                             |     |
| Command Default             | No default behavio                                                                        | r or values.                                  |                         |                                               |                                             |     |
| Command Modes               | Privileged EXEC                                                                           |                                               |                         |                                               |                                             |     |
|                             |                                                                                           |                                               |                         |                                               |                                             |     |
| Command History             | Release                                                                                   |                                               |                         | Modificatio                                   | 1                                           |     |
| Command History             | Release<br>Cisco IOS XE 3.3                                                               | SE                                            |                         |                                               | nd was introduced.                          |     |
|                             | Cisco IOS XE 3.3                                                                          |                                               | the show lo             | This comma                                    | nd was introduced.                          |     |
|                             | Cisco IOS XE 3.3                                                                          | mple output from                              |                         | This comma                                    |                                             |     |
|                             | Cisco IOS XE 3.3<br>The following is sa<br>Switch# show loc<br>Clients<br>MAC Address     | mple output from<br>ation ap-detect<br>Status | <b>client A</b>         | This comma<br>pration ap-de<br>202<br>Antenna | nd was introduced.                          |     |
|                             | Cisco IOS XE 3.3<br>The following is sa<br>Switch# show loc<br>Clients<br>MAC Address     | Status                                        | Slot                    | This comma<br>ocation ap-de<br>202<br>Antenna | nd was introduced.                          |     |
| Command History<br>Examples | Cisco IOS XE 3.3<br>The following is sa<br>Switch# show loc<br>Clients<br>MAC Address<br> | Status                                        | Slot                    | This comma                                    | nd was introduced.                          |     |

Rogue Clients

| MAC Address    | State | Slot | Rssi |
|----------------|-------|------|------|
| 0040.96b3.bce6 | Alert | 1    | -58  |
| 586d.8ff0.891a | Alert | 1    | -72  |

## show mac address-table move update

To display the MAC address-table move update information on the switch, use the **show mac address-table move update** command in EXEC mode.

**Modification** 

This command was introduced.

show mac address-table move update

- **Syntax Description** This command has no arguments or keywords.
- **Command Default** No default behavior or values.
- Command Modes User EXEC

Privileged EXEC

Release

#### Command History

### Cisco IOS XE 3.3SE

**Examples** 

This example shows the output from the **show mac address-table move update** command:

Switch# show mac address-table move update

```
Switch-ID : 010b.4630.1780
Dst mac-address : 0180.c200.0010
Vlans/Macs supported : 1023/8320
Default/Current settings: Rcv Off/On, Xmt Off/On
Max packets per min : Rcv 40, Xmt 60
Rcv packet count : 10
Rcv conforming packet count : 5
Rcv invalid packet count : 0
Rcv packet count this min : \ensuremath{\mathsf{0}}
Rcv threshold exceed count : 0
Rcv last sequence# this min : 0
Rcv last interface : Po2
Rcv last src-mac-address : 0003.fd6a.8701
Rcv last switch-ID : 0303.fd63.7600
Xmt packet count : 0
Xmt packet count this min : \ensuremath{\texttt{0}}
Xmt threshold exceed count : 0
Xmt pak buf unavail cnt : 0
Xmt last interface : None
```

## show nmsp

To display the Network Mobility Services Protocol (NMSP) configuration settings, use the **show nmsp** command.

show nmsp {attachment | {suppress interfaces}| capability| notification interval| statistics {connection| summary}| status| subscription detail [*ip-addr* ]| summary}

| Syntax Description               | attachment suppress interfaces                                                                                 | Displays attachment suppress interfaces.                                                                                                    |
|----------------------------------|----------------------------------------------------------------------------------------------------|----------------------------------------------------------------------------------------------------|
|                                  | capability                                                                                                    | Displays NMSP capabilities.                                                                                                    |
|                                  | notification interval                                                                                          | Displays the NMSP notification interval.                                                                                                    |
|                                  | statistics connection                                                                                          | Displays all connection-specific counters.                                                                                                    |
|                                  | statistics summary                                                                                             | Displays the NMSP counters.                                                                                                    |
|                                  | status                                                                                                    | Displays status of active NMSP connections.                                                                                                    |
|                                  | subscription detail <i>ip-addr</i>                                                                             | The details are only for the NMSP services subscribed to by a specific IP address.                                                                                            |
|                                  | subscription summary                                                                                           | Displays details for all of the NMSP services to which<br>the controller is subscribed. The details are only for the<br>NMSP services subscribed to by a specific IP address. |
| Command Default<br>Command Modes | No default behavior or values.<br>Privileged EXEC                                                              |                                                                                                    |
| <b>Command History</b>           | Release                                                                                                    | Modification                                                                                                    |
|                                  | Cisco IOS XE 3.3SE                                                                                             | This command was introduced.                                                                                                    |
| Examples                         | The following is sample output from the s<br>Switch# show nmsp notification int<br>NMSP Notification Intervals | show nmsp notification interval command:                                                                                                    |
|                                  | RSSI Interval:<br>Client : 2 sec<br>RFID : 2 sec                                                               |                                                                                                    |

| Rogue AP            | : | 2 : | sec |
|---------------------|---|-----|-----|
| Rogue Client        | : | 2 : | sec |
| Attachment Interval | : | 30  | sec |
| Location Interval   | : | 30  | sec |

# show sdm prefer

To display information about the templates that can be used to maximize system resources for a particular feature, use the **show sdm prefer** command in privileged EXEC mode. To display the current template, use the command without a keyword.

show sdm prefer [advanced]

| Syntax Description | advanced                                                                                                    | (Optional) Displays inf                                                                     | formation on the advanced template.                                                                                                    |
|--------------------|----------------------------------------------------------------------------------------------------|---------------------------------------------------------------------------------------------|----------------------------------------------------------------------------------------------------|
| Command Default    | No default behavior or va                                                                                                    | lues.                                                                                       |                                                                                                    |
| Command Modes      | Privileged EXEC                                                                                                    |                                                                                             |                                                                                                    |
| Command History    | Release                                                                                                    | Modifica                                                                                    | ation                                                                                                    |
|                    | Cisco IOS XE 3.3SE                                                                                                    | This con                                                                                    | nmand was introduced.                                                                                                    |
| Usage Guidelines   |                                                                                                    |                                                                                             | efer global configuration command, the <b>show sdm</b> currently in use and not the newly configured                                                     |
|                    | The actual number might<br>in the default template if y                                                                                                    | vary, depending on the actual nu                                                            | eximate maximum number for each feature resource.<br>Sumber of other features configured. For example,<br>outed interfaces (subnet VLANs), the number of |
| Examples           | The following is sample of                                                                                                    | output from the show sdm prefe                                                              | <b>r</b> command:                                                                                                    |
|                    | Switch# show sdm prefe                                                                                                    | er                                                                                          |                                                                                                    |
|                    | Showing SDM Template 1                                                                                                    | Info                                                                                        |                                                                                                    |
|                    | This is the Advanced to<br>Number of VLANS:<br>Unicast MAC addresses<br>Overflow Unicast MAC<br>IGMP and Multicast gr<br>Overflow IGMP and Mul<br>Directly connected ro<br>Indirect routes:<br>Security Access Control En<br>Policy Based Routing<br>Netflow ACEs:<br>Input Microflow polic | s:<br>addresses:<br>roups:<br>lticast groups:<br>outes:<br>rol Entries:<br>ntries:<br>ACEs: | 4094<br>32768<br>512<br>8192<br>512<br>32768<br>7680<br>3072<br>3072<br>1024<br>1024<br>256                                                              |

| Output Microflow policer ACEs:              | 256             |
|---------------------------------------------|-----------------|
| Flow SPAN ACEs:                             | 256             |
| Tunnels:                                    | 256             |
| Control Plane Entries:                      | 512             |
| Input Netflow flows:                        | 8192            |
| Output Netflow flows:                       | 16384           |
| SGT/DGT entries:                            | 4096            |
| SGT/DGT Overflow entries:                   | 512             |
| These numbers are typical for L2 and IPv4 f | eatures.        |
| Some features such as IPv6, use up double t | the entry size; |
| so only half as many entries can be created | 1.              |

Switch#

### show tech-support wireless

To display Cisco wireless LAN controller variables frequently requested by Cisco Technical Assistance Center (TAC), use the **show tech-support wireless** command in privileged EXEC mode.

#### show tech-support wireless

- **Syntax Description** This command has no arguments or keywords.
- **Command Default** No default behavior or values.
- **Command Modes** Privileged EXEC

# Command History Release Modification Cisco IOS XE 3.3SE This command was introduced.

Examples

The following is sample output from the **show tech-support wireless** command:

```
Switch# show tech-support wireless
 *** show ap capwap timers **
Cisco AP CAPWAP timers
AP Heart Beat timeout : 30
Primary Disc-
Primary Discovery timer : 120
Primed Join timeout : 0
Fast Heartbeat : Disabled
Fast Heartbeat timeout : 1
*** show ap capwap retransmit ***
Global control packet retransmit interval : 3
Global control packet retransmit count : 5
AP Name
                              Retransmit Interval
                                                           Retransmit Count
_____
                             ____
                              3
                                                            5
TSIM AP-2
                              3
                                                           5
TSIM AP-3
*** show ap dot11 24ghz cleanair air-quality summary ***
AQ = Air Quality
DFS = Dynamic Frequency Selection
*** show ap dot11 24ghz cleanair air-quality worst ***
AQ = Air Quality
DFS = Dynamic Frequency Selection
                 Channel Avg AQ Min AQ Interferers DFS
AP Name
0 0 0 0 No
                                        0
*** show ap dot11 24ghz cleanair config ***
Clean Air Solution..... : Disabled
Air Quality Settings:
```

| Air Quality Reporting<br>Air Quality Reporting Period (min)<br>Air Quality Alarms<br>Air Quality Alarm Threshold<br>Interference Device Settings:                                                                                                    | : Disabled<br>: 15<br>: Enabled<br>: 10                                                                                                    |
|----------------------------------------------------------------------------------------------------|----------------------------------------------------------------------------------------------------|
| Bluetooth Link.<br>Microwave Oven.<br>802.11 FH.<br>Bluetooth Discovery.<br>TDD Transmitter.<br>Jammer.<br>Continuous Transmitter.<br>DECT-like Phone.<br>Video Camera.<br>802.15.4.<br>WiFi Inverted.<br>WiFi Inverted.<br>WiFi Invalid Channel.<br>SuperAG.<br>Canopy. | : Enabled<br>: Enabled<br>: Enabled |
| Microsoft Device<br>WiMax Mobile                                                                                                    | : Enabled<br>: Enabled                                                                                                    |
|                                                                                                    | : Enabled                                                                                                    |
| Interference Device Types Triggering Alarms:                                                                                                    |                                                                                                    |
|                                                                                                    | : Disabled                                                                                                    |
|                                                                                                    | : Disabled                                                                                                    |
| 802.11 FH                                                                                                    | : Disabled<br>: Disabled                                                                                                    |
| Bluetooth Discovery                                                                                                    |                                                                                                    |
| TDD Transmitter<br>Jammer                                                                                                    | : Disabled<br>: Disabled                                                                                                    |
| Continuous Transmitter                                                                                                    | : Disabled<br>: Disabled                                                                                                    |
| DECT-like Phone                                                                                                    | : Disabled<br>: Disabled                                                                                                    |
|                                                                                                    | : Disabled<br>: Disabled                                                                                                    |
| 802.15.4 Disa                                                                                                    |                                                                                                    |
|                                                                                                    | : Enabled                                                                                                    |
| WiFi Invalid Channel                                                                                                    | : Enabled                                                                                                    |
| SuperAG                                                                                                    | : Disabled                                                                                                    |
| Canopy                                                                                                    | : Disabled                                                                                                    |
| Microsoft Device                                                                                                    | : Disabled                                                                                                    |
| WiMax Mobile                                                                                                    | : Disabled                                                                                                    |
|                                                                                                    | : Disabled                                                                                                    |
|                                                                                                    | : Enabled                                                                                                    |
| Additional Clean Air Settings:                                                                                                    | . Enabica                                                                                                    |
| CleanAir Event-driven RRM State                                                                                                    | : Disabled                                                                                                    |
|                                                                                                    | : LOW                                                                                                    |
| 2                                                                                                    | : Disabled                                                                                                    |
|                                                                                                    |                                                                                                    |

# show wireless band-select

To display the status of the band-select configuration, use the **show wireless band-select** command in privileged EXEC mode.

#### show wireless band-select

| Syntax Description | This command has no arguments or keywords. |
|--------------------|--------------------------------------------|
|                    |                                            |

**Command Default** No default behavior or values.

**Command Modes** Privileged EXEC

| <b>Command History</b> | Release            | Modification                 |
|------------------------|--------------------|------------------------------|
|                        | Cisco IOS XE 3.3SE | This command was introduced. |

#### **Examples**

#### The following is sample output from the show wireless band-select command:

Switch# show wireless band-selectBand Select Probe Response: per WLAN enablingCycle Count: 2Cycle Threshold (millisec): 200Age Out Suppression (sec): 20Age Out Dual Band (sec): 60Client RSSI (dBm): 80

# show wireless client calls

To display the total number of active or rejected calls on the switch, use the **show wireless client calls** command in privileged EXEC mode.

show wireless client calls {active | rejected}

| Syntax Description                                  | active                               |               | Displays active of                            | Displays active calls. |  |  |  |  |  |  |  |  |  |
|-----------------------------------------------------|--------------------------------------|---------------|-----------------------------------------------|------------------------|--|--|--|--|--|--|--|--|--|
|                                                     | rejected Displays rejected calls.    |               |                                               |                        |  |  |  |  |  |  |  |  |  |
| Command Default                                     | No default behavi                    | or or values  |                                               |                        |  |  |  |  |  |  |  |  |  |
|                                                     | i to default benavi                  | or or values. |                                               |                        |  |  |  |  |  |  |  |  |  |
| Command Modes                                       | Privileged EXEC                      |               |                                               |                        |  |  |  |  |  |  |  |  |  |
| Command History                                     | Release                              |               | Modificat                                     | ion                    |  |  |  |  |  |  |  |  |  |
|                                                     | Cisco IOS XE 3.                      | 3SE           | This comr                                     | nand was introduced.   |  |  |  |  |  |  |  |  |  |
| Examples                                            | The following is s                   |               | om the <b>show wireless cli</b>               | ent calls command:     |  |  |  |  |  |  |  |  |  |
|                                                     | TSPEC Calls:                         |               |                                               |                        |  |  |  |  |  |  |  |  |  |
| Command Default<br>Command Modes<br>Command History | MAC Address                          |               | Status                                        | WLAN Authenticated     |  |  |  |  |  |  |  |  |  |
|                                                     | 0000.1515.000f AP-2 Associated 1 Yes |               |                                               |                        |  |  |  |  |  |  |  |  |  |
|                                                     | SIP Calls:                           |               |                                               |                        |  |  |  |  |  |  |  |  |  |
|                                                     |                                      |               | on 802.11a and 802.1<br>n 802.11a and 802.11b |                        |  |  |  |  |  |  |  |  |  |

# show wireless client dot11

To display the total number of active or rejected calls for a specific band (2.4 Ghz or 5 Ghz), use the **show** wireless client dot11 command in privileged EXEC mode.

show wireless client dot11 {24ghz | 5ghz} calls {active | rejected}

| Syntax Description | 24ghz                                                                       | Displays the 802.11b/g network.     |  |  |  |  |  |  |  |
|--------------------|-----------------------------------------------------------------------------|-------------------------------------|--|--|--|--|--|--|--|
|                    | 24gnz                                                                       | Displays the 802.110/g network.     |  |  |  |  |  |  |  |
|                    | 5ghz                                                                        | Displays the 802.11a network.       |  |  |  |  |  |  |  |
|                    | calls                                                                       | Displays the wireless client calls. |  |  |  |  |  |  |  |
|                    | active                                                                      | Displays active calls.              |  |  |  |  |  |  |  |
|                    | rejected                                                                    | Displays rejected calls.            |  |  |  |  |  |  |  |
|                    |                                                                             |                                     |  |  |  |  |  |  |  |
| Command Default    | No default behavior or values.                                              |                                     |  |  |  |  |  |  |  |
| Command Modes      | Privileged EXEC                                                             |                                     |  |  |  |  |  |  |  |
| Command History    | Release                                                                     | Modification                        |  |  |  |  |  |  |  |
|                    | Cisco IOS XE 3.3SE                                                          | This command was introduced.        |  |  |  |  |  |  |  |
|                    |                                                                             |                                     |  |  |  |  |  |  |  |
| Examples           | The following is sample output from the show wireless client dot11 command: |                                     |  |  |  |  |  |  |  |
|                    | Switch# show wireless client d                                              | dot11 5ghz calls active             |  |  |  |  |  |  |  |
|                    | TSPEC Calls:                                                                |                                     |  |  |  |  |  |  |  |
|                    | SIP Calls:                                                                  |                                     |  |  |  |  |  |  |  |
|                    | Number of Active TSPEC calls c<br>Number of Active SIP calls on             |                                     |  |  |  |  |  |  |  |

### show wireless client location-calibration

To display the list of clients currently used to perform location calibration, use the **show wireless client location-calibration** command in privileged EXEC mode.

show wireless client location-calibration

- **Syntax Description** This command has no arguments or keywords.
- **Command Default** No default behavior or values.
- **Command Modes** Privileged EXEC

| <b>Command History</b> | Release            | Modification                 |
|------------------------|--------------------|------------------------------|
|                        | Cisco IOS XE 3.3SE | This command was introduced. |

**Examples** The following is sample output from the **show wireless client location-calibration** command: Switch# **show wireless client location-calibration** 

# show wireless client probing

To display the number of probing clients, use the **show wireless client probing** command in privileged EXEC mode.

#### show wireless client probing

- **Syntax Description** This command has no arguments or keywords.
- **Command Default** No default behavior or values.
- **Command Modes** Privileged EXEC

# Command History Release Modification Cisco IOS XE 3.3SE This command was introduced.

**Examples** 

The following is sample output from the **show wireless client probing** command:

Switch# show wireless client probing MAC Address ------000b.cd15.0001 000b.cd15.0002 000b.cd15.0003

000b.cd15.0004 000b.cd15.0005 000b.cd15.0006

# show wireless client summary

To display a summary of active clients associated with the controller, use the **show wireless client summary** command in privileged EXEC mode.

show wireless client summary

- **Syntax Description** This command has no arguments or keywords.
- **Command Default** No default behavior or values.
- **Command Modes** Privileged EXEC

Command History Release

This command was introduced.

Usage GuidelinesThe following is sample output from the show wireless client summary command:Use the show wireless exclusionlist command to display clients on the exclusion list (blacklisted).

Modification

**Examples** 

Switch# show wireless client summary Number of Local Clients : 1

| MAC Address    | AP Name |   | WLAN State | Protocol |
|----------------|---------|---|------------|----------|
| 0000.1515.000f | AP-2    | 1 | UP         | 11a      |

### show wireless client timers

To display 802.11 system timers, use the show wireless client timers command in privileged EXEC mode.

show wireless client timers

- **Syntax Description** This command has no arguments or keywords.
- **Command Default** No default behavior or values.
- **Command Modes** Privileged EXEC

 Command History
 Release
 Modification

 Cisco IOS XE 3.3SE
 This command was introduced.

**Examples** The following is sample output from the **show wireless client timers** command:

Switch# **show wireless client timers** Authentication Response Timeout (seconds) : 10

# show wireless client voice diagnostics

To display wireless client voice diagnostic parameters, use the **show wireless client voice diagnostics** command in privileged EXEC mode.

show wireless client voice diagnostics {qos-map | roam-history | rssi | status | tspec}

| Syntax Description               | qos-map                                   | Displays information about the QoS and DSCP mapping and packet statistics in each of the four queues: VO, VI, BE, BK. The different DSCP values are also displayed.                                                                          |
|----------------------------------|-------------------------------------------|----------------------------------------------------------------------------------------------------|
|                                  | roam-history                              | Displays information about the last 3 roaming histories for each known client. The output contains the timestamp, access point associated with roaming, roaming reason, and if there is a roaming failure, a reason for the roaming failure. |
|                                  | rssi                                      | Displays the client's RSSI values in the last 5 seconds when voice diagnostics are enabled.                                                                                                    |
|                                  | status                                    | Displays status of voice diagnostics for clients.                                                                                                    |
|                                  | tspec                                     | Displays voice diagnostics that are enabled for TSPEC clients.                                                                                                    |
| Command Default<br>Command Modes | No default behavior or<br>Privileged EXEC | values.                                                                                                    |
| Command History                  | Release                                   | Modification                                                                                                    |
|                                  | Cisco IOS XE 3.3SE                        | This command was introduced.                                                                                                    |
| Usage Guidelines                 | Debug voice diagnostic                    | es must be enabled for voice diagnostics to work.                                                                                                    |
| Examples                         | • •                                       | e output from the <b>show wireless client voice diagnostics status</b> command:<br><b>ss client voice diagnostics status</b><br>tatus: FALSE                                                                                                 |

# show wireless country

To display the configured country and the radio types supported, use the **show wireless country** command in privileged EXEC mode.

show wireless country {channels| configured| supported [tx-power]}

| ption | channels                                                                                                    | Displays the list of possible channels for each band, and the list o channels allowed in the configured countries.                                                                                                    |
|-------|----------------------------------------------------------------------------------------------------|----------------------------------------------------------------------------------------------------|
|       | configured                                                                                                    | Display configured countries.                                                                                                    |
|       | supported tx-power                                                                                                    | Displays the list of allowed Tx powers in each supported country                                                                                                    |
| ault  | No default behavior or value                                                                                                    | es.                                                                                                    |
| les   | Privileged EXEC                                                                                                    |                                                                                                    |
| ory   | Release                                                                                                    | Modification                                                                                                    |
|       |                                                                                                    |                                                                                                    |
|       |                                                                                                    | This command was introduced.                                                                                                    |
|       | The following is sample out<br>Switch# show wireless configured Country<br>KEY: * = Channel :<br>A = Channel :<br>. = Channel :<br>C = Channel 1                                                                                                    | <pre>put from the show wireless country channels command:<br/>ountry channels<br/>: US - United States<br/>is legal in this country and may be configured manually.<br/>is the Auto-RF default in this country.<br/>is not legal in this country.<br/>has been configured for use by Auto-RF.</pre>                                                                                                    |
|       | The following is sample out<br>Switch# show wireless of<br>Configured Country<br>KEY: * = Channel :<br>A = Channel :<br>C = Channel :<br>x = Channel :<br>(-,-) = (indoo:                                                                                                    | <pre>put from the show wireless country channels command:<br/>ountry channels<br/></pre>                                                                                                    |
|       | The following is sample out<br>Switch# show wireless co<br>Configured Country<br>KEY: * = Channel:<br>A = Channel:<br>C = Channel:<br>C = Channel:<br>(-,-) = (indoo:<br>* 802.11bg :<br>Channels :<br>1 2 3                                                                                                    | <pre>put from the show wireless country channels command:<br/>ountry channels<br/>: US - United States<br/>is legal in this country and may be configured manually.<br/>is the Auto-RF default in this country.<br/>is not legal in this country.<br/>has been configured for use by Auto-RF.<br/>is available to be configured for use by Auto-RF.<br/>r, outdoor) regulatory domain allowed by this country.<br/>-+-++++++++++++++++++++++++++++++++++</pre> |
|       | The following is sample out<br>Switch# show wireless of<br>Configured Country<br>KEY: * = Channel :<br>A = Channel :<br>C = Channel :<br>(-,-) = (indoo:<br>Channels :<br>: 1 2 :<br>Auto-RF :                                                                                                    | <pre>put from the show wireless country channels command:<br/>ountry channels<br/></pre>                                                                                                    |
|       | The following is sample out<br>Switch# show wireless co<br>Configured Country<br>KEY: * = Channel :<br>A = Channel :<br>C = Channel :<br>C = Channel :<br>(-,-) = (indoo:<br>                                                                                                    | <pre>put from the show wireless country channels command:<br/>ountry channels<br/></pre>                                                                                                    |
|       | The following is sample out<br>Switch# show wireless co<br>Configured Country<br>KEY: * = Channel:<br>A = Channel:<br>C = Channel:<br>C = | <pre>put from the show wireless country channels command:<br/>country channels<br/></pre>                                                                                                    |

The following is sample output from the **show wireless country configured** command:

#### Switch# show wireless country configured

Configured Country..... US - United States Configured Country Codes

US - United States : 802.11a Indoor, Outdoor/ 802.11b / 802.11g The following is sample output from the show wireless country supported tx-power command:

Switch# show wireless country supported tx-power

|   | ŀ           | (EY: ##     |     |          | Tx I         |          |    |      |    |      |          | -<br> |     |    |    |    |    |     |    |        |      |      |     |
|---|-------------|-------------|-----|----------|--------------|----------|----|------|----|------|----------|-------|-----|----|----|----|----|-----|----|--------|------|------|-----|
|   |             | # #         | ^   |          | Chai<br>Chai |          |    |      |    |      |          |       |     |    |    |    |    |     |    |        |      |      |     |
|   |             | (-          | • ) |          | Regi         |          |    |      |    | -    |          |       |     |    |    | -  |    | rv  |    |        |      |      |     |
|   |             |             |     |          |              |          |    |      |    |      |          |       |     |    |    |    |    |     |    | y this | s co | ount | ry. |
| - |             |             |     | -:+      | -+           | +-+-     | -+ | +-+- | -+ | +-+- | -+       | +-+-  | -+- | -  |    |    |    |     |    | -      |      |      | -   |
|   |             | 2.11bg      |     | :        |              |          |    |      |    |      |          |       |     |    |    |    |    |     |    |        |      |      |     |
|   | Cha         | annels      |     | :        |              |          |    |      |    |      | 11       |       |     |    |    |    |    |     |    |        |      |      |     |
| _ |             |             |     |          | 1 2          |          |    |      |    |      |          |       |     |    |    |    |    |     |    |        |      |      |     |
|   | (-CE        | ,-CE        |     | ΑE       | :            |          |    |      |    |      | 20       |       |     | 20 | 20 | 20 | 20 | 20  |    |        |      |      |     |
|   | (-E         | -           |     | ΑL       | :            |          |    |      |    |      | 20       |       |     |    |    |    |    |     | •  |        |      |      |     |
|   | (-A         | ,-AR        | ) P | ٩R       | :            | 27       | 27 | 27   | 27 | 27   | 27       | 27    | 27  | 27 | 27 | 27 |    |     |    |        |      |      |     |
|   | (-E         | ,-E         |     | ΑT       | :            |          |    |      |    |      | 20       |       |     |    |    |    | 20 | 20  | •  |        |      |      |     |
|   | (-A         |             |     | 7U       | :            |          |    |      |    |      | 27       |       |     |    |    |    |    |     | •  |        |      |      |     |
|   | (-E         | ,           | ,   | 3A       |              | 20       |    |      |    |      |          |       |     |    |    |    |    |     | •  |        |      |      |     |
|   | (-E         |             | -   |          |              | 20<br>20 |    |      |    |      |          |       |     |    |    |    |    |     | •  |        |      |      |     |
|   | (-Е<br>(-Е  | ,-E<br>,-   |     |          |              | 20       |    |      |    |      |          |       |     |    |    |    |    |     | •  |        |      |      |     |
|   | (-A         |             |     |          | :            |          |    |      |    |      | 27       |       |     |    |    |    | 20 | 20  | •  |        |      |      |     |
|   | (-A         | ,-AR        |     |          | :            |          |    |      |    |      | 27       |       |     |    |    |    |    |     |    |        |      |      |     |
|   | (-E         | , -         |     | ΒY       | :            |          |    |      |    |      | 20       |       |     |    |    |    | 20 | 20  |    |        |      |      |     |
|   | (-A         | ,-ABN       | ) ( | CA       | :            | 27       | 27 | 27   | 27 | 27   | 27       | 27    | 27  | 27 | 27 | 27 |    |     |    |        |      |      |     |
|   | (-A         | ,-ABN       |     | CA2      |              |          |    |      |    |      | 27       |       |     |    |    |    |    | •   | •  |        |      |      |     |
|   | (-E         | ,-E         | '   | CH       | :            |          |    |      |    |      | 20       |       |     |    |    |    |    |     | •  |        |      |      |     |
|   | (-AER       |             |     |          | :            |          |    |      |    |      | 20       |       |     |    |    |    |    |     | •  |        |      |      |     |
|   | (-E<br>(-CE | ,-E<br>,-CE | '   | CM<br>CN | :            |          |    |      |    |      | 20<br>20 |       |     |    |    |    |    |     | •  |        |      |      |     |
|   | (-A         | ,-AR        |     | 20       | :            |          |    |      |    |      | 27       |       |     |    |    |    | 20 | 20  | •  |        |      |      |     |
|   | (-A         | ,-AB        | ,   |          | :            |          |    |      |    |      | 27       |       |     |    |    |    |    | ÷   |    |        |      |      |     |
|   | (-E         |             | '   | CY       | :            |          |    |      |    |      | 20       |       |     |    |    |    | 20 | 20  | •  |        |      |      |     |
|   | (-E         | ,-E         | ) ( | CΖ       | :            |          |    |      |    |      | 20       |       |     |    |    |    |    |     |    |        |      |      |     |
|   | (-E         | ,-E         | ,   | DΕ       | :            |          |    |      |    |      | 20       |       |     |    |    |    |    |     | •  |        |      |      |     |
|   | (-E         | ,-E         | ,   |          | :            |          |    |      |    |      | 20       |       |     |    |    |    | 20 | 20  | •  |        |      |      |     |
|   | (-A<br>(-E  | ,-ABN       |     | DO<br>DZ | :            | 27       |    |      |    |      | 27       |       |     |    |    |    | 20 | 20  | •  |        |      |      |     |
|   | (-A         | ,-<br>,-AB  | ,   |          |              | 20       |    |      |    |      |          |       |     |    |    |    | 20 | 20  | •  |        |      |      |     |
|   | (-E         |             |     | ΞE       | :            |          |    |      |    |      | 20       |       |     |    |    |    |    | 2.0 | •  |        |      |      |     |
|   | (-E         |             | '   | EG       | :            |          |    |      |    |      | 20       |       |     |    |    |    |    |     |    |        |      |      |     |
|   | (-E         | ,-E         | ) E | ES       | :            | 20       | 20 | 20   | 20 | 20   | 20       | 20    | 20  | 20 | 20 | 20 | 20 | 20  |    |        |      |      |     |
|   | (-E         | ,-E         | ) F | ſΙ       | :            |          |    |      |    |      | 20       |       |     |    |    |    |    |     | •  |        |      |      |     |
|   | (-E         | ,-E         |     | FR       |              | 20       |    |      |    |      |          |       |     |    |    |    |    |     | •  |        |      |      |     |
|   | (-E         | ,-E         |     | βB       | :            |          |    |      |    |      | 20       |       |     |    |    |    |    |     | •  |        |      |      |     |
|   | (-E         |             |     | JI<br>D  | :            |          |    |      |    |      | 20<br>20 |       |     |    |    |    |    |     | ·  |        |      |      |     |
|   | (-E<br>(-A  |             |     | GR<br>IK | :            | 20       |    |      |    |      |          |       |     |    |    |    | 20 | 20  | •  |        |      |      |     |
|   | (-E         | ,-          |     |          | :            |          |    |      |    |      | 20       |       |     |    |    |    | 20 | 20  | •  |        |      |      |     |
|   | (-E         | ,-E         |     | łU       | :            |          |    |      |    |      | 20       |       |     |    |    |    |    |     |    |        |      |      |     |
|   | (-E         | ,-ER        |     | ΕD       | :            |          |    |      |    |      | 20       |       |     |    |    |    |    |     |    |        |      |      |     |
|   | (-E         | ,-E         | ) I | ΕE       | :            |          |    |      |    |      | 20       |       |     |    |    |    |    |     |    |        |      |      |     |
|   | (-EI        |             |     | [L       | :            | 20       | 20 | 20   |    |      | 20       |       |     |    |    |    |    |     | •  |        |      |      |     |
|   | (-I         |             |     | LO       |              |          | •  | •    | •  |      | 20       |       |     |    |    |    | 20 | 20  | •  |        |      |      |     |
|   | (-A<br>(-E  |             | '   | en<br>Eq | :            | 27       |    |      |    |      | 27<br>20 |       |     |    |    |    | 20 | 20  | •  |        |      |      |     |
|   | (-E<br>(-E  | ,-E<br>,-E  |     | LQ<br>LS | :            |          |    |      |    |      | 20       |       |     |    |    |    |    |     | •  |        |      |      |     |
|   | (-E         | ,-E         |     |          | :            |          |    |      |    |      | 20       |       |     |    |    |    |    |     | :  |        |      |      |     |
|   |             | ,-JPU       |     |          | :            |          |    |      |    |      | 23       |       |     |    |    |    |    |     | 23 |        |      |      |     |
|   |             |             |     |          |              |          |    |      |    |      |          |       |     |    |    |    |    |     |    |        |      |      |     |

|        | ,-JPU ) | J3  | : | 23 | 23 | 23 | 23 | 23 | 23 | 23 | 23 | 23 | 23 | 23 | 23  | 23  | 23 |
|--------|---------|-----|---|----|----|----|----|----|----|----|----|----|----|----|-----|-----|----|
| (-JPQU |         | J4  | : | 23 | 23 | 23 | 23 | 23 | 23 | 23 | 23 | 23 | 23 | 23 | 23  | 23  | 23 |
| (-E    | ,- )    | JO  | : | 20 | 20 | 20 | 20 | 20 | 20 | 20 | 20 | 20 | 20 | 20 | 20  | 20  | •  |
| (-JPU  | ,-JPU ) | JP  | : | 23 | 23 | 23 | 23 | 23 | 23 | 23 | 23 | 23 | 23 | 23 | 23  | 23  | 23 |
|        | ,-ACEK) | KE  | : | 20 | 20 | 20 | 20 | 20 | 20 | 20 | 20 | 20 | 20 | 20 | 20  | 20  | •  |
| (-E    | ,-E )   | KN  | : | 20 | 20 | 20 | 20 | 20 | 20 | 20 | 20 | 20 | 20 | 20 | 20  | 20  | •  |
| (-ACE  | ,-ACEK) | KR  | : | 20 | 20 | 20 | 20 | 20 | 20 | 20 | 20 | 20 | 20 | 20 | 20  | 20  | •  |
| (-E    | ,-E )   | KW  | : | 20 | 20 | 20 | 20 | 20 | 20 | 20 | 20 | 20 | 20 | 20 | 20  | 20  | •  |
| (-E    | ,-E )   | ΚZ  | : | 20 | 20 | 20 | 20 | 20 | 20 | 20 | 20 | 20 | 20 | 20 | 20  | 20  | •  |
| (-E    | ,-E )   | LB  | : | 20 | 20 | 20 | 20 | 20 | 20 | 20 | 20 | 20 | 20 | 20 | 20  | 20  | •  |
| (-E    | ,-E )   | LI  | : | 20 | 20 | 20 | 20 | 20 | 20 | 20 | 20 | 20 | 20 | 20 | 20  | 20  | •  |
| (-E    | , )     | LK  | : | 20 | 20 | 20 | 20 | 20 | 20 | 20 | 20 | 20 | 20 | 20 | 20  | 20  | •  |
| (-E    | ,-E )   | LT  | : | 20 | 20 | 20 | 20 | 20 | 20 | 20 | 20 | 20 | 20 | 20 | 20  | 20  | •  |
| (-E    | ,-E )   | LU  | : | 20 | 20 | 20 | 20 | 20 | 20 | 20 | 20 | 20 | 20 | 20 | 20  | 20  | •  |
| (-E    | ,-E )   | LV  | : | 20 | 20 | 20 | 20 | 20 | 20 | 20 | 20 | 20 | 20 | 20 | 20  | 20  | •  |
| (-E    | ,-E )   | MC  | : | 20 | 20 | 20 | 20 | 20 | 20 | 20 | 20 | 20 | 20 | 20 | 20  | 20  | •  |
| (-E    | ,-E )   | ME  | : | 20 | 20 | 20 | 20 | 20 | 20 | 20 | 20 | 20 | 20 | 20 | 20  | 20  | •  |
| (-E    | ,-E )   | MK  | : | 20 | 20 | 20 | 20 | 20 | 20 | 20 | 20 | 20 | 20 | 20 | 20  | 20  | •  |
| (-E    | , )     | MO  | : | 20 | 20 | 20 | 20 | 20 | 20 | 20 | 20 | 20 | 20 | 20 | 20  | 20  | •  |
| (-E    | ,-E )   | MT  | : | 20 | 20 | 20 | 20 | 20 | 20 | 20 | 20 | 20 | 20 | 20 | 20  | 20  | •  |
| (-A    | ,-NA )  | MX  | : | 27 | 27 | 27 | 27 | 27 | 27 | 27 | 27 | 27 | 27 | 27 | •   | •   | •  |
| (-ACE  | ,-AEC ) | MY  | : | 20 | 20 | 20 | 20 | 20 | 20 | 20 | 20 | 20 | 20 | 20 | 20  | 20  | •  |
| (-E    | ,-E )   | NL  | : | 20 | 20 | 20 | 20 | 20 | 20 | 20 | 20 | 20 | 20 | 20 | 20  | 20  | •  |
| (-E    | ,-E )   | NO  | : | 20 | 20 | 20 | 20 | 20 | 20 | 20 | 20 | 20 | 20 | 20 | 20  | 20  | •  |
| (-A    | ,-NA )  | ΝZ  | : | 27 | 27 | 27 | 27 | 27 | 27 | 27 | 27 | 27 | 27 | 27 | •   | •   | •  |
| (-E    | ,-E )   | MO  | : | 20 | 20 | 20 | 20 | 20 | 20 | 20 | 20 | 20 | 20 | 20 | 20  | 20  | •  |
| (-A    | ,-AR )  | PA  | : | 27 | 27 | 27 | 27 | 27 | 27 | 27 | 27 | 27 | 27 | 27 | •   | •   | •  |
| (-A    | ,-AR )  | PE  | : | 27 | 27 | 27 | 27 | 27 | 27 | 27 | 27 | 27 | 27 | 27 | •   | •   | •  |
| (-A    | ,-ABN ) | PH  | : | 27 | 27 | 27 | 27 | 27 | 27 | 27 | 27 | 27 | 27 | 27 | •   | •   | •  |
| (-A    | ,-ABN ) | PH2 | : | 27 | 27 | 27 | 27 | 27 | 27 | 27 | 27 | 27 | 27 | 27 | •   | •   | •  |
| (-E    | ,-E )   | PK  | : | 20 | 20 | 20 | 20 | 20 | 20 | 20 | 20 | 20 | 20 | 20 | 20  | 20  | •  |
| (-E    | ,-E )   | PL  | : | 20 | 20 | 20 | 20 | 20 | 20 | 20 | 20 | 20 | 20 | 20 | 20  | 20  | •  |
| (-A    | ,-A )   | PR  | : | 27 | 27 | 27 | 27 | 27 | 27 | 27 | 27 | 27 | 27 | 27 | •   | •   | •  |
| (-E    | ,-E )   | PT  | : | 20 | 20 | 20 | 20 | 20 | 20 | 20 | 20 | 20 | 20 | 20 | 20  | 20  | •  |
| (-A    | ,-A )   | ΡY  | : | 27 | 27 | 27 | 27 | 27 | 27 | 27 | 27 | 27 | 27 | 27 | •   | •   | •  |
| (-E    | ,-E )   | QA  | : | 20 | 20 | 20 | 20 | 20 | 20 | 20 | 20 | 20 | 20 | 20 | 20  | 20  | •  |
| (-E    | ,-E )   | RO  | : | 20 | 20 | 20 | 20 | 20 | 20 | 20 | 20 | 20 | 20 | 20 | 20  | 20  | •  |
| (-E    | ,-E )   | RS  | : | 20 | 20 | 20 | 20 | 20 | 20 | 20 | 20 | 20 | 20 | 20 | 20  | 20  | •  |
| (-AER  |         | RU  | : | 20 | 20 | 20 | 20 | 20 | 20 | 20 | 20 | 20 | 20 | 20 | 20  | 20  | •  |
| (-AE   | ,-AE )  | SA  | : | 20 | 20 | 20 | 20 | 20 | 20 | 20 | 20 | 20 | 20 | 20 | 20  | 20  | •  |
| (-E    | ,-E )   | SE  | : | 20 | 20 | 20 | 20 | 20 | 20 | 20 | 20 | 20 | 20 | 20 | 20  | 20  | •  |
| (-E    | ,-SE )  | SG  | : | 20 | 20 | 20 | 20 | 20 | 20 | 20 | 20 | 20 | 20 | 20 | 20  | 20  | 20 |
| (-E    | ,-E )   | SI  | : | 20 | 20 | 20 | 20 | 20 | 20 | 20 | 20 | 20 | 20 | 20 | 20  | 20  | •  |
| (-E    | ,-E )   | SK  | : | 20 | 20 | 20 | 20 | 20 | 20 | 20 | 20 | 20 | 20 | 20 | 20  | 20  | •  |
| (-E    | ,-ER )  | TH  | : | 20 | 20 | 20 | 20 | 20 | 20 | 20 | 20 | 20 | 20 | 20 | 20  | 20  | •  |
| (-E    | ,-E )   | TN  | : | 20 | 20 | 20 | 20 | 20 | 20 | 20 | 20 | 20 | 20 | 20 | 20  | 20  | •  |
| (-EI   | ,-E )   | TR  | : | 20 | 20 | 20 | 20 | 20 | 20 | 20 | 20 | 20 | 20 | 20 | 20  | 20  | •  |
| (-A    | ,-ANT ) | ΤW  | : | 27 | 27 | 27 | 27 | 27 | 27 | 27 | 27 | 27 | 27 | 27 | •   | •   | •  |
| (-E    | ,-E )   | UA  | : | 20 | 20 | 20 | 20 | 20 | 20 | 20 | 20 | 20 | 20 | 20 | 20  | 20  | •  |
| (-A    | ,-AB )  | US  | : | 27 | 27 | 27 | 27 | 27 | 27 | 27 | 27 | 27 | 27 | 27 | •   | ٠   | •  |
| (-A    | ,-AB )  | US2 | : | 27 | 27 | 27 | 27 | 27 | 27 | 27 | 27 | 27 | 27 | 27 | •   | ٠   | •  |
| (-A    | ,-AB )  | USL | : | 27 | 27 | 27 | 27 | 27 | 27 | 27 | 27 | 27 | 27 | 27 | •   | ٠   | •  |
| (-A    | ,- )    | USX | : | 27 | 27 | 27 | 27 | 27 | 27 | 27 | 27 | 27 | 27 | 27 | •   | •   | •  |
| (-A    | ,-A )   | UY  | : | 27 | 27 | 27 | 27 | 27 | 27 | 27 | 27 | 27 | 27 | 27 | •   | •   | •  |
| (-A    | ,-AR )  | VE  | : | 27 | 27 | 27 | 27 | 27 | 27 | 27 | 27 | 27 | 27 | 27 | . : | . : | •  |
| (-E    | ,-E )   | VN  | : | 20 | 20 | 20 | 20 | 20 | 20 | 20 | 20 | 20 | 20 | 20 | 20  | 20  | •  |
| (-E    | ,-E )   | ZA  | : | 20 | 20 | 20 | 20 | 20 | 20 | 20 | 20 | 20 | 20 | 20 | 20  | 20  | •  |

# show wireless detail

To display the details of the wireless parameters configured, use the **show wireless detail** command in privileged EXEC mode.

show wireless detail

- **Syntax Description** This command has no arguments or keywords.
- **Command Default** No default behavior or values.
- **Command Modes** Privileged EXEC

 Command History
 Release
 Modification

 Cisco IOS XE 3.3SE
 This command was introduced.

**Usage Guidelines** The following parameters are displayed:

- The wireless user idle timeout
- The controller configured RF group name
- · Fast SSID change

**Examples** The following is sample output from the **show wireless detail** command:

| Switch# show wirel | ess detail |
|--------------------|------------|
| User Timeout       | : 300      |
| RF network         | : default  |
| Fast SSID          | : Disabled |

### show wireless dtls connections

To display the Datagram Transport Layer Security (DTLS) server status, use the **show wireless dtls connections** command in privileged EXEC mode.

show wireless dtls connections

- **Syntax Description** This command has no arguments or keywords.
- **Command Default** No default behavior or values.
- **Command Modes** Privileged EXEC

 Command History
 Release
 Modification

 Cisco IOS XE 3.3SE
 This command was introduced.

**Examples** 

The following is sample output from the **show wireless dtls connections** command:

| Switch# | show | wireless | dtls | connections |
|---------|------|----------|------|-------------|

| AP Name | Local Por   | t Peer IP | Peer Port | Ciphersuite                  |   |
|---------|-------------|-----------|-----------|------------------------------|---|
| AP-2    | Capwap Ctrl | 10.0.0.16 | 52346     | TLS RSA WITH AES 128 CBC SHA | 7 |
| AP-3    | Capwap Ctrl | 10.0.0.17 | 52347     | TLS RSA WITH AES 128 CBC SHA | 7 |

### show wireless flow-control

To display the information about flow control on a particular channel, use the **show wireless flow-control** command in privileged EXEC mode.

: Enabled

: 3

: Disabled : Disabled : 2048 : 5

show wireless flow-control channel-id

Remote Server State

Min Retry Gap (mSec)

Pass-thru Mode

EnQ Disabled Queue Depth Max Retries

| Syntax Description | channel-id                                               | Identification number for a channel through which flow control is monitored. |
|--------------------|----------------------------------------------------------|------------------------------------------------------------------------------|
| Command Default    | No default behavior or val                               | ues.                                                                         |
| Command Modes      | Privileged EXEC                                          |                                                                              |
| Command History    | Release                                                  | Modification                                                                 |
|                    | Cisco IOS XE 3.3SE                                       | This command was introduced.                                                 |
| Examples           | The following is sample or                               | atput from the <b>show wireless flow-control</b> <i>channel-id</i> command:  |
|                    | Switch# <b>show wireless</b><br>Channel Name<br>FC State | -                                                                            |

### show wireless flow-control statistics

To display the complete information about flow control on a particular channel, use the **show wireless flow-control statistics** command in privileged EXEC mode.

show wireless flow-control channel-id statistics

|                 |                             | Identification number for a channel through which flow control is monitored. |  |  |
|-----------------|-----------------------------|------------------------------------------------------------------------------|--|--|
| Command Default | No default behavior or valu | ies.                                                                         |  |  |
| Command Modes   | Privileged EXEC             |                                                                              |  |  |
| Command History | Release                     | Modification                                                                 |  |  |
|                 | Cisco IOS XE 3.3SE          | This command was introduced.                                                 |  |  |

#### **Examples**

The following is sample output from the **show wireless flow-control** *channel-id* **statistics** command:

| Switch# show wireless flow-control 3 statistics |        |
|-------------------------------------------------|--------|
| Channel Name :                                  | CAPWAP |
| <pre># of times channel went into FC</pre> :    | 0      |
| # of times channel came out of FC :             | 0      |
| Total msg count received by the FC Infra :      | 1      |
| Pass-thru msgs send count :                     | 0      |
| Pass-thru msgs fail count :                     | 0      |
| <pre># of msgs successfully queued :</pre>      | 0      |
| <pre># of msgs for which queuing failed :</pre> | 0      |
| <pre># of msgs sent thru after queuing :</pre>  | 0      |
| <pre># of msgs sent w/o queuing :</pre>         | 1      |
| <pre># of msgs for which send failed :</pre>    | 0      |
| <pre># of invalid EAGAINS received :</pre>      | 0      |
| Highest watermark reached :                     | 0      |
| # of times Q hit max capacity :                 | 0      |
| Avg time channel stays in FC (mSec) :           | 0      |

### show wireless load-balancing

To display the status of the load-balancing feature, use the **show wireless load-balancing** command in privileged EXEC mode.

show wireless load-balancing

- **Syntax Description** This command has no arguments or keywords.
- **Command Default** No default behavior or values.
- **Command Modes** Privileged EXEC

 Command History
 Release
 Modification

 Cisco IOS XE 3.3SE
 This command was introduced.

**Examples** 

The following is sample output from the **show wireless load-balancing** command:

# show wireless performance

To display aggressive load balancing configuration, use the **show wireless performance** command in privileged EXEC mode.

show wireless performance {ap| client} summary

| yntax Description | ap summary                                                                       | Displays aggressive lo configured to the contr | ad balancing configuration of access points roller. |
|-------------------|----------------------------------------------------------------------------------|------------------------------------------------|-----------------------------------------------------|
|                   | client summary                                                                   | Displays aggressive lo                         | ad balancing configuration details of the clients.  |
| ommand Default    | No default behavior or value                                                     | es.                                            |                                                     |
| ommand Modes      | Privileged EXEC                                                                  |                                                |                                                     |
| command History   | Release                                                                          | Modific                                        | cation                                              |
|                   | Cisco IOS XE 3.3SE                                                               | This co                                        | mmand was introduced.                               |
| xamples           | The following is sample out<br>Switch# <b>show wireless pe</b><br>Number of APs: | -                                              | performance ap summary command.                     |
|                   | 0 1                                                                              | put from the <b>show wireless</b> j            | performance client summary command.                 |
|                   | Number of Clients:                                                               |                                                | 2                                                   |

# show wireless pmk-cache

To display information about the pairwise master key (PMK) cache, use the **show wireless pmk-cache** command in privileged EXEC mode.

show wireless pmk-cache[mac-address mac-addr]

| Syntax Description | mac-address mac-addr                | (Optional) Information about a single entry in the PMK cache. |
|--------------------|-------------------------------------|---------------------------------------------------------------|
| Command Default    | No default behavior or values.      |                                                               |
| Command Modes      | Privileged EXEC                     |                                                               |
| Command History    | Release                             | Modification                                                  |
|                    | Cisco IOS XE 3.3SE                  | This command was introduced.                                  |
| Examples           | The following is sample output from | n the show wireless pmk-cache mac-address command:            |

Switch# show wireless pmk-cache mac-address H.H.H Number of PMK caches in total : 0

# show wireless probe

To display the advanced probe request filtering configuration and the number of probes sent to the WLAN controller per access point per client and the probe interval in milliseconds, use the **show wireless probe** command in privileged EXEC mode.

show wireless probe

- **Syntax Description** This command has no arguments or keywords.
- **Command Default** No default behavior or values.

**Command Modes** Privileged EXEC

 Command History
 Release
 Modification

 Cisco IOS XE 3.3SE
 This command was introduced.

The following is sample output from the **show wireless probe** command:

Switch# show wireless probe Probe request filtering : Enabled Number of probes per client per radio fwd from AP: 2 Probe request rate-limiting interval : 500 msec Aggregate probe request interval : 500 msec

Examples

# show wireless sip preferred-call-no

To display SIP preferred call numbers, use the **show wireless sip preferred-call-no** command in privileged EXEC mode.

show wireless sip preferred-call-no

- **Syntax Description** This command has no arguments or keywords.
- **Command Default** No default behavior or values.
- **Command Modes** Privileged EXEC

 Command History
 Release
 Modification

 Cisco IOS XE 3.3SE
 This command was introduced.

**Examples** 

The following is sample output from the **show wireless sip preferred-call-no** command:

# show wireless summary

To display the number of access points, radios and wireless clients known to the controller, use the **show** wireless summary command in privileged EXEC mode.

show wireless summary

- **Syntax Description** This command has no arguments or keywords.
- **Command Default** No default behavior or values.
- **Command Modes** Privileged EXEC

# Command History Release Modification Cisco IOS XE 3.3SE This command was introduced.

**Examples** 

The following is sample output from the **show wireless summary** command:

Access Point Summary

Switch# show wireless summary

|                                     | Total            | Up          | Down        |
|-------------------------------------|------------------|-------------|-------------|
| 802.11a/n<br>802.11b/g/n<br>All APs | 2<br>2<br>2<br>2 | 2<br>2<br>2 | 0<br>0<br>0 |

Client Summary

Current Clients : 1 Excluded Clients: 0 Disabled Clients: 0

# shutdown

|                | To shut down VLAN switch<br>configuration set, use the <b>no</b>   | ing, use the <b>shutdown</b> command in global configuration mode. To disable the form of this command. |
|----------------|--------------------------------------------------------------------|----------------------------------------------------------------------------------------------------|
|                | shutdown [ vlan vlan-id ]                                          |                                                                                                    |
|                | no shutdown                                                        |                                                                                                    |
| ax Description | vlan vlan-id                                                       | VLAN ID of VLAN to shutdown.                                                                            |
| nand Default   | No default behavior or value                                       | ës.                                                                                                    |
| nand Modes     | Global configuration                                               |                                                                                                    |
| and History    | Release                                                            | Modification                                                                                            |
|                | Cisco IOS XE 3.3SE                                                 | This command was introduced.                                                                            |
| les            | This example shows how to                                          | shutdown a VLAN:                                                                                        |
|                | Switch(config)# <b>vlan ope</b><br>Switch(config-wlan)# <b>shu</b> |                                                                                                    |
|                | This example shows that the                                        | e access point is not shut down:                                                                        |
|                | Switch# <b>configure termin</b><br>Switch(config)# <b>ap name</b>  |                                                                                                    |
|                |                                                                    |                                                                                                    |

### system env temperature threshold yellow

To configure the difference between the yellow and red temperature thresholds that determines the value of yellow threshold, use the **system env temperature threshold yellow** command in global configuration mode. To return to the default value, use the **no** form of this command.

system env temperature threshold yellow value

no system env temperature threshold yellow value

| Syntax Description | value | Specifies the difference between the yellow and red threshold values (in Celsius). The range is 10 to 25. |
|--------------------|-------|----------------------------------------------------------------------------------------------------|
|                    |       | -                                                                                                    |

#### **Command Default** These are the default values

#### Table 5: Default Values for the Temperature Thresholds

| Switch        | Difference between Yellow and Red | Red <sup>1</sup> |
|---------------|-----------------------------------|------------------|
| Catalyst 3650 | 14°C                              | 60°C             |

<sup>1</sup> You cannot configure the red temperature threshold.

#### **Command Modes** Global configuration

| Command History | Release            | Modification                 |
|-----------------|--------------------|------------------------------|
|                 | Cisco IOS XE 3.3SE | This command was introduced. |

**Usage Guidelines** You cannot configure the green and red thresholds but can configure the yellow threshold. Use the **system env temperature threshold yellow** *value* global configuration command to specify the difference between the yellow and red thresholds and to configure the yellow threshold. For example, if the red threshold is 66 degrees C and you want to configure the yellow threshold as 51 degrees C, set the difference between the thresholds as 15 by using the **system env temperature threshold yellow 15** command. For example, if the red threshold is 60 degrees C and you want to configure the yellow threshold as 51 degrees C, set the difference between the thresholds as 15 by using the **system env temperature threshold as** 51 degrees C, set the difference between the thresholds as 15 by using the **system env temperature threshold yellow 9** command.

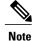

The internal temperature sensor in the switch measures the internal system temperature and might vary  $\pm 5$  degrees C.

Examples

This example sets 15 as the difference between the yellow and red thresholds:

Switch(config)# system env temperature threshold yellow 15
Switch(config)#

# test cable-diagnostics tdr

To run the Time Domain Reflector (TDR) feature on an interface, use the **test cable-diagnostics tdr** command in privileged EXEC mode.

test cable-diagnostics tdr interface interface-id

| Syntax Description | interface-id                                                                                                    | The interface on which to run TDR.                                                                                                    |  |
|--------------------|----------------------------------------------------------------------------------------------------|----------------------------------------------------------------------------------------------------|--|
|                    |                                                                                                    |                                                                                                    |  |
| Command Default    | No default behavior or values.                                                                                                    |                                                                                                    |  |
| Command Modes      | Privileged EXEC                                                                                                    |                                                                                                    |  |
| Command History    | Release                                                                                                    | Modification                                                                                                    |  |
|                    | Cisco IOS XE 3.3SE                                                                                                    | This command was introduced.                                                                                                    |  |
| Usage Guidelines   | or small form-factor pluggable<br>After you run TDR by using th                                                                                                    | 00/100 copper Ethernet ports. It is not supported on 10-Gigabit Ethernet ports (SFP) module ports.<br>te <b>test cable-diagnostics tdr interface</b> <i>interface-id</i> command, use the <b>show</b> <i>ise interface-id</i> privileged EXEC command to display the results. |  |
| Examples           | This example shows how to ru                                                                                                    | n TDR on an interface:                                                                                                    |  |
|                    | Switch# <b>test cable-diagnostics tdr interface gigabitethernet1/0/2</b><br>TDR test started on interface Gi1/0/2<br>A TDR test can take a few seconds to run on an interface<br>Use 'show cable-diagnostics tdr' to read the TDR results |                                                                                                    |  |
|                    | If you enter the <b>test cable-diagnostics tdr interface</b> <i>interface-id</i> command on an interface that has an link up status and a speed of 10 or 100 Mb/s, these messages appear:                                                 |                                                                                                    |  |
|                    | TDR test on Gil/0/9 will a<br>TDR test started on interf<br>A TDR test can take a few                                                                                                    | stics tdr interface gigabitethernet1/0/3<br>Affect link state and traffic<br>Face Gi1/0/3<br>seconds to run on an interface<br>cs tdr' to read the TDR results.                                                                                                    |  |

### traceroute mac

To display the Layer 2 path taken by the packets from the specified source MAC address to the specified destination MAC address, use the **traceroute mac** command in privileged EXEC mode.

traceroute mac [interface interface-id] source-mac-address [interface interface-id] destination-mac-address [vlan vlan-id] [detail]

| x Description              | interface interface-id                                                                                                    | (Optional) Specifies an interface on the source or destination switch.                                                                                                    |
|----------------------------|----------------------------------------------------------------------------------------------------|----------------------------------------------------------------------------------------------------|
|                            | source-mac-address                                                                                                    | The MAC address of the source switch in hexadecimal format.                                                                                                    |
|                            | destination-mac-address                                                                                                    | The MAC address of the destination switch in hexadecimal format.                                                                                                    |
|                            | vlan vlan-id                                                                                                    | (Optional) Specifies the VLAN on which to trace the Layer 2 path that the packets take from the source switch to the destination switch. Valic VLAN IDs are 1 to 4094.                                                                                                    |
|                            | detail                                                                                                    | (Optional) Specifies that detailed information appears.                                                                                                    |
| nand Default               | No default behavior or values.                                                                                                    |                                                                                                    |
|                            |                                                                                                    |                                                                                                    |
| nand Modes                 | Privileged EXEC                                                                                                    |                                                                                                    |
| nand Modes<br>nand History | Privileged EXEC Release                                                                                                    | Modification                                                                                                    |
|                            |                                                                                                    | Modification This command was introduced.                                                                                                    |
|                            | Release         Cisco IOS XE 3.3SE         For Layer 2 traceroute to funct switches in the network. Do not when the switch detects a device of the switch detects a device of the switch detectswitch detectswitch detects a device of the switch detects a device | This command was introduced.                                                                                                    |
| nand History               | Release         Cisco IOS XE 3.3SE         For Layer 2 traceroute to funct switches in the network. Do not when the switch detects a device of the switch detects a device of the switch detectswitch detectswitch detects a device of the switch detects a device | This command was introduced.<br>ion properly, Cisco Discovery Protocol (CDP) must be enabled on all of the<br>ot disable CDP.<br>ice in the Layer 2 path that does not support Layer 2 traceroute, the switch<br>e queries and lets them time out.                                                                                                    |
| nand History               | Release         Cisco IOS XE 3.3SE         For Layer 2 traceroute to funct         switches in the network. Do no         When the switch detects a devi         continues to send Layer 2 trace         The maximum number of hops         Layer 2 traceroute supports onl                                                                                                    | This command was introduced.<br>ion properly, Cisco Discovery Protocol (CDP) must be enabled on all of the<br>ot disable CDP.<br>ice in the Layer 2 path that does not support Layer 2 traceroute, the switch<br>e queries and lets them time out.                                                                                                    |
| nand History               | Release         Cisco IOS XE 3.3SE         For Layer 2 traceroute to funct         switches in the network. Do not         When the switch detects a device         continues to send Layer 2 trace         The maximum number of hops         Layer 2 traceroute supports onl         the physical path is not identified                                                                                                    | This command was introduced.<br>tion properly, Cisco Discovery Protocol (CDP) must be enabled on all of the ot disable CDP.<br>tice in the Layer 2 path that does not support Layer 2 traceroute, the switch e queries and lets them time out.<br>Is identified in the path is ten.<br>y unicast traffic. If you specify a multicast source or destination MAC address ted, and an error message appears.<br>I output shows the Layer 2 path when the specified source and destination |

If the source or destination MAC address belongs to multiple VLANs, you must specify the VLAN to which both the source and destination MAC addresses belong.

If the VLAN is not specified, the path is not identified, and an error message appears.

The Layer 2 traceroute feature is not supported when multiple devices are attached to one port through hubs (for example, multiple CDP neighbors are detected on a port).

When more than one CDP neighbor is detected on a port, the Layer 2 path is not identified, and an error message appears.

This feature is not supported in Token Ring VLANs.

Layer 2 trace completed

```
Examples
```

This example shows how to display the Layer 2 path by specifying the source and destination MAC addresses:

```
Switch# traceroute mac 0000.0201.0601 0000.0201.0201
 Source 0000.0201.0601 found on con6[WS-C3750E-24PD] (2.2.6.6)
  con6 (2.2.6.6) :Gi0/0/1 => Gi0/0/3
                                                Gi0/0/3 => Gi0/0/1
                        (2.2.5.5
  con5
                                        )
                                           :
  con1
                        (2.2.1.1)
                                        )
                                                Gi0/0/1 => Gi0/0/2
                                           :
                        (2.2.2.2
                                        )
                                                Gi0/0/2 => Gi0/0/1
  con2
  Destination 0000.0201.0201 found on con2[WS-C3550-24] (2.2.2.2)
```

This example shows how to display the Layer 2 path by using the **detail** keyword:

```
Switch# traceroute mac 0000.0201.0601 0000.0201.0201 detail
Source 0000.0201.0601 found on con6[WS-C3750E-24PD] (2.2.6.6)
con6 / WS-C3750E-24PD / 2.2.6.6 :
        Gi0/0/2 [auto, auto] => Gi0/0/3 [auto, auto]
con5 / WS-C2950G-24-EI / 2.2.5.5 :
        Fa0/3 [auto, auto] => Gi0/1 [auto, auto]
con1 / WS-C3550-12G / 2.2.1.1 :
        Gi0/1 [auto, auto] => Gi0/2 [auto, auto]
con2 / WS-C3550-24 / 2.2.2.2 :
        Gi0/2 [auto, auto] => Fa0/1 [auto, auto]
Destination 0000.0201.0201 found on con2[WS-C3550-24] (2.2.2.2)
Layer 2 trace completed.
```

This example shows how to display the Layer 2 path by specifying the interfaces on the source and destination switches:

```
Switch# traceroute mac interface fastethernet0/1 0000.0201.0601 interface fastethernet0/3
0000.0201.0201
  Source 0000.0201.0601 found on con6[WS-C3750E-24PD] (2.2.6.6)
  con6 (2.2.6.6) :Gi0/0/1 => Gi0/0/3
                        (2.2.5.5
                                                Gi0/0/3 => Gi0/0/1
 con5
                                        )
                                           •
                                                Gi0/0/1 => Gi0/0/2
  con1
                        (2.2.1.1)
                                        )
                                           :
  con2
                        (2.2.2.2
                                        )
                                                Gi0/0/2 => Gi0/0/1
  Destination 0000.0201.0201 found on con2[WS-C3550-24] (2.2.2.2)
  Layer 2 trace completed
```

This example shows the Layer 2 path when the switch is not connected to the source switch:

```
Switch# traceroute mac 0000.0201.0501 0000.0201.0201 detail
Source not directly connected, tracing source .....
Source 0000.0201.0501 found on con5[WS-C3750E-24TD] (2.2.5.5)
con5 / WS-C3750E-24TD / 2.2.5.5 :
        Gi0/0/1 [auto, auto] => Gi0/0/3 [auto, auto]
con1 / WS-C3550-12G / 2.2.1.1 :
        Gi0/1 [auto, auto] => Gi0/2 [auto, auto]
con2 / WS-C3550-24 / 2.2.2.2 :
```

```
Gi0/2 [auto, auto] => Fa0/1 [auto, auto] Destination 0000.0201.0201 found on con2[WS-C3550-24] (2.2.2.2) Layer 2 trace completed.
```

This example shows the Layer 2 path when the switch cannot find the destination port for the source MAC address:

```
Switch# traceroute mac 0000.0011.1111 0000.0201.0201
Error:Source Mac address not found.
Layer2 trace aborted.
```

This example shows the Layer 2 path when the source and destination devices are in different VLANs:

```
Switch# traceroute mac 0000.0201.0601 0000.0301.0201
Error:Source and destination macs are on different vlans.
Layer2 trace aborted.
```

This example shows the Layer 2 path when the destination MAC address is a multicast address:

```
Switch# traceroute mac 0000.0201.0601 0100.0201.0201 Invalid destination mac address
```

This example shows the Layer 2 path when source and destination switches belong to multiple VLANs:

```
Switch# traceroute mac 0000.0201.0601 0000.0201.0201
Error:Mac found on multiple vlans.
Layer2 trace aborted.
```

# traceroute mac ip

To display the Layer 2 path taken by the packets from the specified source IP address or hostname to the specified destination IP address or hostname, use the **traceroute mac ip** command in privileged EXEC mode.

**traceroute mac ip** {*source-ip-address* | *source-hostname*} {*destination-ip-address* | *destination-hostname*} [**detail**]

| Description | source-ip-address                                                     | The IP address of the source switch as a 32-bit quantity in dotted-decimal format.                                                                                                    |
|-------------|-----------------------------------------------------------------------|----------------------------------------------------------------------------------------------------|
|             | source-hostname                                                       | The IP hostname of the source switch.                                                                                                    |
|             | destination-ip-address                                                | The IP address of the destination switch as a 32-bit quantity in dotted-decimal format.                                                                                                    |
|             | destination-hostname                                                  | The IP hostname of the destination switch.                                                                                                    |
|             | detail                                                                | (Optional) Specifies that detailed information appears.                                                                                                    |
| lt          | No default behavior or values.                                        |                                                                                                    |
| s           | Privileged EXEC                                                       |                                                                                                    |
| 7           | Release                                                               | Modification                                                                                                    |
|             | Cisco IOS XE 3.3SE                                                    | This command was introduced.                                                                                                    |
| S           | For Layer 2 traceroute to function in the network. Do not disable     | ion properly, Cisco Discovery Protocol (CDP) must be enabled on each swi<br>CDP.                                                                                                    |
|             | When the switch detects a devi                                        | ice in the Layer 2 path that does not support Layer 2 traceroute, the switch e queries and lets them time out.                                                                                                    |
|             | The maximum number of hops                                            | s identified in the path is ten.                                                                                                    |
|             | The <b>traceroute mac ip</b> comma<br>IP addresses are in the same su | and output shows the Layer 2 path when the specified source and destination the specified source and destination between the specified source and destination of the specified source and destination of the s |
|             |                                                                       | esses, the switch uses Address Resolution Protocol (ARP) to associate the I ng MAC addresses and the VLAN IDs.                                                                                                    |
|             |                                                                       |                                                                                                    |
|             | • If an ARP entry exists for identifies the physical part             | r the specified IP address, the switch uses the associated MAC address and th.                                                                                                    |

• If an ARP entry does not exist, the switch sends an ARP query and tries to resolve the IP address. The IP addresses must be in the same subnet. If the IP address is not resolved, the path is not identified, and an error message appears.

The Layer 2 traceroute feature is not supported when multiple devices are attached to one port through hubs (for example, multiple CDP neighbors are detected on a port).

When more than one CDP neighbor is detected on a port, the Layer 2 path is not identified, and an error message appears.

This feature is not supported in Token Ring VLANs.

**Examples** This example shows how to display the Layer 2 path by specifying the source and destination IP addresses and by using the **detail** keyword:

```
Switch# traceroute mac ip 2.2.66.66 2.2.22.22 detail
Translating IP to mac ....
2.2.66.66 => 0000.0201.0601
2.2.22.22 => 0000.0201.0201
Source 0000.0201.0601 found on con6[WS-C2950G-24-EI] (2.2.6.6)
con6 / WS-C3750E-24TD / 2.2.6.6 :
        Gi0/0/1 [auto, auto] => Gi0/0/3 [auto, auto]
con5 / WS-C2950G-24-EI / 2.2.5.5 :
        Fa0/3 [auto, auto] => Gi0/1 [auto, auto]
con1 / WS-C3550-12G / 2.2.1.1 :
        Gi0/1 [auto, auto] => Gi0/2 [auto, auto]
con2 / WS-C3550-24 / 2.2.2.2 :
        Gi0/2 [auto, auto] => Fa0/1 [auto, auto]
Destination 0000.0201.0201 found on con2[WS-C3550-24] (2.2.2.2)
Layer 2 trace completed.
```

This example shows how to display the Layer 2 path by specifying the source and destination hostnames:

Switch# traceroute mac ip con6 con2 Translating IP to mac ... 2.2.66.66 => 0000.0201.0601 2.2.22.22 => 0000.0201.0201 Source 0000.0201.0601 found on con6 con6 (2.2.6.6) :Gi0/0/1 => Gi0/0/3 (2.2.5.5 Gi0/0/3 => Gi0/1 con5 ) : con1 (2.2.1.1)) : Gi0/0/1 => Gi0/2 (2.2.2.2 Gi0/0/2 => Fa0/1 con2 ) : Destination 0000.0201.0201 found on con2 Layer 2 trace completed

This example shows the Layer 2 path when ARP cannot associate the source IP address with the corresponding MAC address:

```
Switch# traceroute mac ip 2.2.66.66 2.2.77.77
Arp failed for destination 2.2.77.77.
Layer2 trace aborted.
```

# trapflags

To enable sending rogue access point detection traps, use the **trapflags** command in privileged EXEC mode. To disable sending rogue access point detection traps, use the **no** form of this command.

trapflags rogueap

no trapflags rogueap

| rogueap            | Enables sending rogue access point detection traps. |
|--------------------|-----------------------------------------------------|
|                    |                                                     |
| Enabled.           |                                                     |
| Privileged EXEC    |                                                     |
| Release            | Modification                                        |
| Cisco IOS XE 3.3SE | This command was introduced.                        |
|                    | Enabled.<br>Privileged EXEC<br>Release              |

**Examples** 

This example shows how to disable the sending of rogue access point detection traps:

Switch# configure terminal Switch(config)# no trapflags rogueap Switch(config)# end

# trapflags client

To enable the sending of client-related DOT11 traps, use the **trapflags client** command in privileged EXEC mode. To disable the sending of client-related DOT11 traps, use the **no** form of this command.

trapflags client [dot11 {associate| authfail| deauthenticate| disassociate}| excluded] no trapflags client [dot11 {associate| associate| authfail| deauthenticate| disassociate}| excluded]

| ax Description           | dot11                          | Client-related DOT11 traps.                                        |
|--------------------------|--------------------------------|--------------------------------------------------------------------|
|                          | assocfail                      | Enables the sending of Dot11 association fail traps to clients.    |
|                          | associate                      | Enables the sending of Dot11 association traps to clients.         |
|                          | authfail                       | Enables the sending of Dot11 authentication fail traps to clients. |
|                          | deauthenticate                 | Enables the sending of Dot11 deauthentication traps to clients.    |
|                          | disassociate                   | Enables the sending of Dot11 disassociation traps to clients.      |
|                          | excluded                       | Enchlastics and in a cfounded toon to align to                     |
| and Default              | No default behavior or values. | Enables the sending of excluded trap to clients.                   |
| and Default<br>and Modes |                                | Enables the sending of excluded trap to clients.                   |
|                          | No default behavior or values. | Modification                                                       |

```
Switch# configure terminal
Switch(config)# trapflags client dot11 disassociate
Switch(config)# end
```

# type

To display the contents of one or more files, use the **type** command in boot loader mode.

type filesystem:/file-url...

| Syntax Description     | filesystem:                                          | Alias for a file system. Use <b>flash:</b> for the system board flash device; use <b>usbflash0:</b> for USB memory sticks.    |
|------------------------|------------------------------------------------------|----------------------------------------------------------------------------------------------------|
|                        | /file-url                                            | Path (directory) and name of the files to display. Separate each filename with a space.                                       |
| Command Default        | No default behavior or                               | values.                                                                                                    |
| Command Modes          | Boot loader                                          |                                                                                                    |
| <b>Command History</b> | Release                                              | Modification                                                                                                    |
|                        | Cisco IOS XE 3.3SE                                   | This command was introduced.                                                                                                  |
| Usage Guidelines       | Filenames and directory                              | v names are case sensitive.                                                                                                   |
|                        | If you specify a list of f                           | iles, the contents of each file appear sequentially.                                                                          |
| Examples               | This example shows ho                                | w to display the contents of a file:                                                                                          |
|                        | <pre>image_family: family stacking number: 1.3</pre> | rersal-122-xx.SEx<br>mage_file_name<br>:: 0x0000002<br>:le_name.bin<br>8919552<br>:e: 11592192<br>YER_3 PLUS MIN_DRAM_MEG=128 |

#### unset

To reset one or more environment variables, use the **unset** command in boot loader mode.

unset variable...

| Syntax Description |               |                                                                                                    |                                                                                                    |
|--------------------|---------------|----------------------------------------------------------------------------------------------------|----------------------------------------------------------------------------------------------------|
| oynax besonption   | variable      | Use one of these keywords for <i>variab</i>                                                                                   |                                                                                                    |
|                    |               |                                                                                                    | her the switch automatically or manually boots.                                                                                                    |
|                    |               | booting. If the BOOT environment var<br>the first executable image it can find<br>flash: file system. If the BOOT variab      | files to try to load and execute when automatically<br>iable is not set, the system attempts to load and execute<br>by using a recursive, depth-first search through the<br>le is set but the specified images cannot be loaded, the<br>able file that it can find in the flash: file system. |
|                    |               |                                                                                                    | her the automatic boot process can be interrupted by fter the flash: file system has been initialized.                                                                                                    |
|                    |               |                                                                                                    | separated list of loadable files to dynamically load<br>lelper files extend or patch the functionality of the boot                                                                                                    |
|                    |               | <b>PS1</b> —Specifies the string that is used                                                                                 | as the command-line prompt in boot loader mode.                                                                                                    |
|                    |               | <b>CONFIG_FILE</b> —Resets the filename that Cisco IOS uses to read and write a nonvolatile copy of the system configuration. |                                                                                                    |
|                    |               |                                                                                                    | ond (b/s) used for the console. The Cisco IOS software<br>boot loader and continues to use this value unless the<br>tting.                                                                                                    |
| Command Default    | No default be | navior or values.                                                                                                    |                                                                                                    |
| Command Modes      | Boot loader   |                                                                                                    |                                                                                                    |
| Command History    | Release       | Mod                                                                                                    | ification                                                                                                    |
|                    | Cisco IOS X   | E 3.3SE This                                                                                                    | command was introduced.                                                                                                    |
|                    |               |                                                                                                    |                                                                                                    |
| Usage Guidelines   | Under typical | circumstances, it is not necessary to alte                                                                                    | er the setting of the environment variables.                                                                                                    |

The MANUAL\_BOOT environment variable can also be reset by using the **no boot manual** global configuration command.

The BOOT environment variable can also be reset by using the **no boot system** global configuration command.

The ENABLE\_BREAK environment variable can also be reset by using the **no boot enable-break** global configuration command.

The HELPER environment variable can also be reset by using the **no boot helper** global configuration command.

The CONFIG\_FILE environment variable can also be reset by using the **no boot config-file** global configuration command.

**Examples** This example shows how to unset the SWITCH\_PRIORITY environment variable:

Switch: unset SWITCH\_PRIORITY

## version

To display the boot loader version, use the version command in boot loader mode.

- **Syntax Description** This command has no arguments or keywords.
- **Command Default** No default behavior or values.

Command Modes Boot loader

 Command History
 Release
 Modification

 Cisco IOS XE 3.3SE
 This command was introduced.

**Examples** This example shows how to display the boot loader version on a switch:

Switch: version CAT3K\_CAA Boot Loader (CAT3K\_CAA-HBOOT-M) Version 1.2, RELEASE SOFTWARE (P) Compiled Sun Jul 14 20:22:00 PDT 2013 by rel

## wireless client

To configure client parameters, use the wireless client command in global configuration mode.

wireless client {association limit assoc-number interval interval | band-select {client-rssi rssi | cycle-count count | cycle-threshold threshold | expire dual-band timeout | expire suppression timeout } | max-user-login | max-user-login | timers auth-timeout seconds | user-timeout user-timeout }

| Syntax Description | association limit assoc-number<br>interval interval | Enables association request limit per access point slot at a given interval<br>and configures the association request limit interval. |
|--------------------|-----------------------------------------------------|----------------------------------------------------------------------------------------------------|
|                    |                                                     | You can configure number of association request per access point slot at a given interval from one through 100.                       |
|                    |                                                     | You can configure client association request limit interval from 100 through 10000 milliseconds.                                      |
|                    | band-select                                         | Configures band select options for the client.                                                                                        |
|                    | client-rssi rssi                                    | Sets the client received signal strength indicator (RSSI) threshold for band select.                                                  |
|                    |                                                     | Minimum dBm of a client RSSI to respond to probe between -90 and -20.                                                                 |
|                    | cycle-count count                                   | Sets the band select probe cycle count.                                                                                               |
|                    |                                                     | You can configure the cycle count from one through 10.                                                                                |
|                    | cycle-threshold threshold                           | Sets the time threshold for a new scanning cycle.                                                                                     |
|                    |                                                     | You can configure the cycle threshold from one through 1000 milliseconds.                                                             |
|                    | expire dual-band timeout                            | Sets the timeout before stopping to try to push a given client to the 5-GHz band.                                                     |
|                    |                                                     | You can configure the timeout from 10 through 300 seconds, and the default value is 60 seconds.                                       |
|                    | expire suppression timeout                          | Sets the expiration time for pruning previously known dual-band clients.                                                              |
|                    |                                                     | You can configure the suppression from 10 through 200 seconds, and the default timeout value is 20 seconds.                           |
|                    | max-user-login max-user-login                       | Configures the maximum number of login sessions for a user.                                                                           |
|                    | timers auth-timeout seconds                         | Configures client timers.                                                                                                    |
|                    | user-timeout user-timeout                           | Configures the idle client timeout.                                                                                                   |
|                    |                                                     |                                                                                                    |

| Command Default | No default behavior or values. |
|-----------------|--------------------------------|
|-----------------|--------------------------------|

**Command Modes** Global configuration

| <b>Command History</b> | Release            | Modification                 |
|------------------------|--------------------|------------------------------|
|                        | Cisco IOS XE 3.3SE | This command was introduced. |

**Examples** 

This example shows how to set the proble cycle count for band select to 8:

```
Switch# configure terminal
Switch(config)# wireless client band-select cycle-count 8
Switch(config)# end
```

This example shows how to set the time threshold for a new scanning cycle with threshold value of 700 milliseconds:

```
Switch# configure terminal
Switch(config)# wireless client band-select cycle-threshold 700
Switch(config)# end
```

This example shows how to suppress dual-band clients from the dual-band database after 70 seconds:

```
Switch# configure terminal
Switch(config)# wireless client band-select expire suppression 70
Switch(config)# end
```

#### wireless client mac-address deauthenticate

To disconnect a wireless client, use the **wireless client mac-address deauthenticate** command in global configuration mode.

wirelessclientmac-address mac-addrdeauthenticate

| Syntax Description | mac-address mac-addr                | Wireless client MAC address. |  |
|--------------------|-------------------------------------|------------------------------|--|
| Command Default    | No default behavior or values.      |                              |  |
| Command Modes      | Global configuration                |                              |  |
| Command History    | Release                             | Modification                 |  |
|                    | Cisco IOS XE 3.3SE                  | This command was introduced. |  |
|                    |                                     |                              |  |
| Examples           | This example shows how to disconnec | t a wireless client:         |  |

Switch# configure terminal
Switch(config)# wireless client mac-address 00:1f:ca:cf:b6:60 deauthenticate
Switch(config)# end

### wireless client mac-address

To configure the wireless client settings, use the **wireless client mac-address** command in global configuration mode.

wireless client mac-address *mac-addr* ccx {clear-reports| clear-results| default-gw-ping| dhcp-test| dns-ping| dns-resolve hostname *host-name*| get-client-capability| get-manufacturer-info| get-operating-parameters| get-profiles| log-request {roam| rsna| syslog}| send-message *message-id*| stats-request *measurement-duration* {dot11| security}| test-abort| test-association *ssid bssid dot11 channel*| test-dot1x [ *profile-id* ] *bssid dot11 channel*| test-profile {any| *profile-id*}}

| Syntax Description | mac-addr                                        | MAC address of the client.                                                                                       |
|--------------------|-------------------------------------------------|----------------------------------------------------------------------------------------------------|
|                    | ссх                                             | Cisco client extension (CCX).                                                                                    |
|                    | clear-reports                                   | Clears the client reporting information.                                                                         |
|                    | clear-results                                   | Clears the test results on the controller.                                                                       |
|                    | default-gw-ping                                 | Sends a request to the client to perform the default gateway ping test.                                          |
|                    | dhcp-test                                       | Sends a request to the client to perform the DHCP test.                                                          |
|                    | dns-ping                                        | Sends a request to the client to perform the Domain Name System (DNS) server IP address ping test.               |
|                    | <b>dns-resolve hostname</b><br><i>host-name</i> | Sends a request to the client to perform the Domain Name System (DNS) resolution test to the specified hostname. |
|                    | get-client-capability                           | Sends a request to the client to send its capability information.                                                |
|                    | get-manufacturer-info                           | Sends a request to the client to send the manufacturer's information.                                            |
|                    | get-operating-parameters                        | Sends a request to the client to send its current operating parameters.                                          |
|                    | get-profiles                                    | Sends a request to the client to send its profiles.                                                              |
|                    | log-request                                     | Configures a CCX log request for a specified client device.                                                      |
|                    | roam                                            | (Optional) Specifies the request to specify the client CCX roaming log                                           |
|                    | rsna                                            | (Optional) Specifies the request to specify the client CCX RSNA log.                                             |
|                    | syslog                                          | (Optional) Specifies the request to specify the client CCX system log.                                           |
|                    |                                                 |                                                                                                    |

send-message message-id

Sends a message to the client.

Message type that involves one of the following:

- 1—The SSID is invalid
- 2—The network settings are invalid.
- 3—There is a WLAN credibility mismatch.
- 4—The user credentials are incorrect.
- 5—Please call support.
- 6—The problem is resolved.
- 7—The problem has not been resolved.
- 8—Please try again later.
- 9—Please correct the indicated problem.
- 10—Troubleshooting is refused by the network.
- 11-Retrieving client reports.
- 12—Retrieving client logs.
- 13—Retrieval complete.
- 14—Beginning association test.
- 15—Beginning DHCP test.
- 16—Beginning network connectivity test.
- 17—Beginning DNS ping test.
- 18—Beginning name resolution test.
- 19—Beginning 802.1X authentication test.
- 20-Redirecting client to a specific profile.
- 21—Test complete.
- 22-Test passed.
- 23—Test failed.
- 24—Cancel diagnostic channel operation or select a WLAN profile to resume normal operation.
- 25-Log retrieval refused by the client.
- 26—Client report retrieval refused by the client.
- 27—Test request refused by the client.
- 28—Invalid network (IP) setting.
- 29—There is a known outage or problem with the network.
- 30—Scheduled maintenance period.

- 31—The WLAN security method is not correct.
- 32—The WLAN encryption method is not correct.
- 33—The WLAN authentication method is not correct.

| stats-request<br>measurement-duration        | Senda a request for statistics.                                                                                                   |
|----------------------------------------------|----------------------------------------------------------------------------------------------------|
| dot11                                        | Optional) Specifies dot11 counters.                                                                                               |
| security                                     | (Optional) Specifies security counters.                                                                                           |
| test-abort                                   | Sends a request to the client to abort the current test.                                                                          |
| test-association ssid bssid<br>dot11 channel | Sends a request to the client to perform the association test.                                                                    |
| test-dot1x                                   | Sends a request to the client to perform the 802.1x test.                                                                         |
| profile-id                                   | (Optional) Test profile name.                                                                                                    |
| bssid                                        | Basic SSID.                                                                                                    |
| dot11                                        | Specifies the 802.11a, 802.11b, or 802.11g network.                                                                               |
| channel                                      | Channel number.                                                                                                    |
| test-profile                                 | Sends a request to the client to perform the profile redirect test.                                                               |
| any                                          | Sends a request to the client to perform the profile redirect test.                                                               |
| profile-id                                   | Test profile name.<br><b>Note</b> The profile ID should be from one of the client profiles for which client reporting is enabled. |

**Command Default** No default behavior or values.

**Command Modes** Global configuration

| Command History | Release            | Modification                 |
|-----------------|--------------------|------------------------------|
|                 | Cisco IOS XE 3.3SE | This command was introduced. |

**Usage Guidelines** The **default-gw-ping** test does not require the client to use the diagnostic channel.

**Examples** This example shows how to clear the reporting information of the client MAC address 00:1f:ca:cf:b6:60:

Switch# configure terminal
Switch(config)# wireless client mac-address 00:1f:ca:cf:b6:60 ccx clear-reports
Switch(config)# end

# wireless load-balancing

To globally configure aggressive load balancing on the controller, use the **wireless load-balancing** command in global configuration mode.

wireless load-balancing {denial denial-count| window client-count}

| Syntax Description           | denial denial-count                                                                                                    | Specifies the number of association denials during load balancing.                                                                                                    |
|------------------------------|----------------------------------------------------------------------------------------------------|----------------------------------------------------------------------------------------------------|
|                              |                                                                                                    | Maximum number of association denials during load balancing is from 1 to 10 and the default value is 3.                                                                                                    |
|                              | window client-count                                                                                                    | Specifies the aggressive load balancing client window, with the number of clients needed to trigger aggressive load balancing on a given access point.                                                                                                 |
|                              |                                                                                                    | Aggressive load balancing client window with the number of clients is from 0 to 20 and the default value is 5.                                                                                                    |
|                              |                                                                                                    |                                                                                                    |
| Command Default              | Disabled.                                                                                                    |                                                                                                    |
| Command Modes                | Global configuration                                                                                                    |                                                                                                    |
| Command History              | Release                                                                                                    | Modification                                                                                                    |
|                              |                                                                                                    |                                                                                                    |
|                              | Cisco IOS XE 3.3SE                                                                                                    | This command was introduced.                                                                                                    |
| llages Cuidelings            |                                                                                                    |                                                                                                    |
| Usage Guidelines             |                                                                                                    | This command was introduced.<br>WLANs do not support time-sensitive applications like voice and video because of                                                                                                    |
| Usage Guidelines             | Load-balancing-enabled<br>roaming delays.<br>When you use Cisco 792<br>balancing is disabled on                              |                                                                                                    |
| Usage Guidelines<br>Examples | Load-balancing-enabled<br>roaming delays.<br>When you use Cisco 792<br>balancing is disabled on<br>phone might fail, causing | WLANs do not support time-sensitive applications like voice and video because of<br>21 and 7920 Wireless IP Phones with controllers, make sure that aggressive load<br>the voice WLANs for each controller. Otherwise, the initial roam attempt by the |

# wireless sip preferred-call-no

To add a new preferred call or configure voice prioritization, use the **wireless sip preferred-call-no** command in global configuration mode. To remove a preferred call, use the **no** form of this command.

wireless sip preferred-call-no callIndex call-no

no wireless sip preferred-call-no callIndex

| Syntax Description | callIndex                                                                                      | Call index with valid values between 1 and 6.               |
|--------------------|------------------------------------------------------------------------------------------------|-------------------------------------------------------------|
|                    | call-no                                                                                        | Preferred call number that can contain up to 27 characters. |
| Command Default    | No default behavior or valu                                                                    | ies.                                                        |
| Command Modes      | Global configuration                                                                           |                                                             |
| Command History    | Release                                                                                        | Modification                                                |
|                    | Cisco IOS XE 3.3SE                                                                             | This command was introduced.                                |
| Usage Guidelines   | <ul><li>Set WLAN QoS to all</li><li>Enable ACM for the r</li></ul>                             |                                                             |
|                    | • Enable SIP call snoop                                                                        | ing on the WLAN.                                            |
| Examples           | This example shows how to                                                                      | add a new preferred call or configure voice prioritization: |
|                    | Switch# <b>configure termi</b><br>Switch(config)# <b>wireles</b><br>Switch(config)# <b>end</b> | nal<br>s sip preferred-call-no 2 0123456789                 |

|                                  | To update the value of the Real Th                                     | ne Clock (RTC) setting, use the writertc command in boot loader mo      |
|----------------------------------|------------------------------------------------------------------------|-------------------------------------------------------------------------|
|                                  | writertc { year(0-99)   month(1-12)                                    | )   date(1-31)   hour (0-23)   min(0-59)   sec(0-59)   dayofweek(1-7) } |
| Syntax Description               | year(0-99)                                                             | 0 to 99. Century value is not used.                                     |
|                                  | month(1-12)                                                            | 1 to 12. 1 is January.                                                  |
|                                  | date(1-31                                                              | 1 to 31.                                                                |
|                                  | hour(0-23)                                                             | 0 to 23.                                                                |
|                                  | min(0-59)                                                              | 0 to 59.                                                                |
|                                  | sec(0-59)                                                              | 0 to 59.                                                                |
|                                  |                                                                        |                                                                         |
|                                  | dayofweek(1-7)                                                         | 1 to 7. 1 is Monday.                                                    |
| Command Default<br>Command Modes | <i>dayofweek(1-7)</i><br>No default behavior or values.<br>Boot loader | 1 to 7. 1 is Monday.                                                    |
|                                  | No default behavior or values.                                         | 1 to 7. 1 is Monday.<br>Modification                                    |

Switch: writertc 13 8 27 11 45 10 3 Switch: Switch: readrtc Wednesday 08-27-13 11:45:11